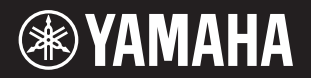

# DIGITAL PIANO  $P - 125a$

**Owner's Manual EN Mode d'emploi FR Manual de instrucciones Benutzerhandbuch DE Manual do Proprietário PT Manuale di istruzioni Gebruikershandleiding NL Podręcznik użytkownika PL Руководство пользователя RU Brugervejledning DA Bruksanvisning SV Uživatelská příručka CS Používateľská príručka SK Használati útmutató HU Navodila za uporabo SL Ръководство на потребителя BG Manualul proprietarului RO Lietotāja rokasgrāmata LV Vartotojo vadovas LT Kasutusjuhend ET Korisnički priručnik HR Kullanıcı el kitabı TR ES IT**

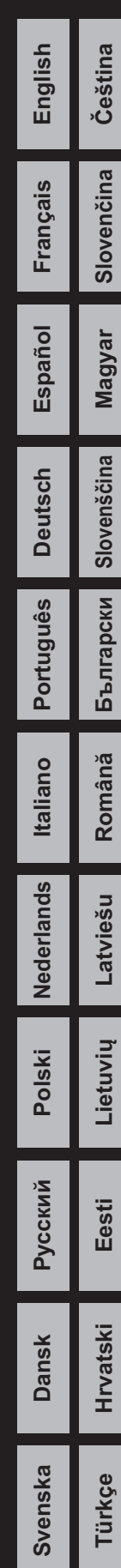

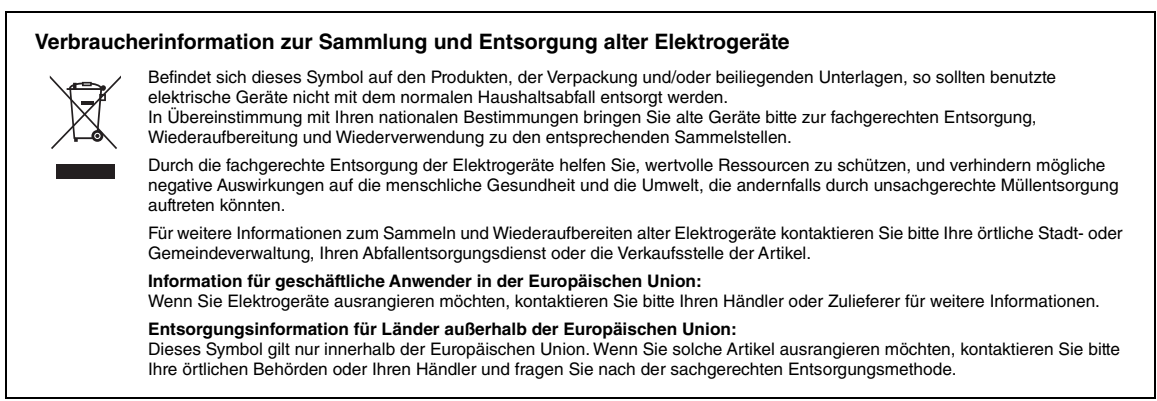

(58-M02 WEEE de 01)

Die Nummer des Modells, die Seriennummer, der Leistungsbedarf usw. sind auf dem Typenschild, das sich auf der Unterseite des Geräts befindet, oder in der Nähe davon angegeben. Sie sollten diese Seriennummer an der unten vorgesehenen Stelle eintragen und dieses Handbuch als dauerhaften Beleg für Ihren Kauf aufbewahren, um im Fall eines Diebstahls die Identifikation zu erleichtern.

# **Modell Nr.**

**Seriennr.**

(1003-M06 plate bottom de 01)

# <span id="page-4-0"></span>**VORTFE SORGFÄLTIG DURCHLESEN. EHE SIE FORTFAHREN**

Insbesondere bei Kindern sollte eine Aufsichtsperson vorab Hinweise zur ordnungsgemäßen Nutzung und Handhabung des Produkts geben. Bitte heben Sie dieses Handbuch an einem sicheren und leicht zugänglichen Ort auf, um später wieder darin nachschlagen zu können.

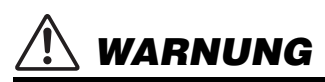

**Beachten Sie stets die nachstehend aufgelisteten Vorsichtsmaßnahmen, um mögliche schwere Verletzungen oder sogar tödliche Unfälle infolge eines elektrischen Schlags, von Kurzschlüssen, Feuer oder anderen Gefahren zu vermeiden. Zu diesen Vorsichtsmaßnahmen gehören die folgenden Punkte, die jedoch keine abschließende Aufzählung darstellen:**

# **Stromversorgung**

- Verlegen Sie das Netzkabel nicht in der Nähe von Wärmequellen wie Heizgeräten oder Radiatoren. Schützen Sie das Kabel außerdem vor übermäßigem Verknicken oder anderen Beschädigungen und stellen Sie keine schweren Gegenstände darauf ab.
- Vermeiden Sie es, das Produkt oder den Netzstecker während eines Gewitters zu berühren.
- Schließen Sie das Instrument nur an die angegebene Netzspannung an. Die erforderliche Spannung ist auf dem Namenschild des Produktes aufgedruckt.
- Verwenden Sie ausschließlich den angegebenen Netzadapter ([Seite](#page-24-0) 25). • Überprüfen Sie regelmäßig den Zustand des Netzsteckers, und entfernen Sie
- Schmutz oder Staub, der sich eventuell darauf angesammelt hat. • Stecken Sie den Netzstecker vollständig in die Netzsteckdose ein. Wenn der Netzstecker nicht vollständig eingesteckt ist, kann sich Staub am Netzstecker sammeln, was die
- Brandgefahr erhöht und möglicherweise zu Hautverätzungen führen kann. • Achten Sie beim Aufstellen darauf, dass die Netzsteckdose, die Sie verwenden möchten, problemlos zugänglich ist. Sollten Probleme oder Fehlfunktionen auftreten, schalten Sie das Instrument sofort aus und ziehen Sie den Stecker aus der Netzsteckdose. Auch, wenn das Produkt ausgeschaltet wurde, wird es, so lange das Netzkabel nicht aus der Wandsteckdose gezogen wurde, nicht von der Stromversorgung getrennt.
- Schließen Sie das Instrument niemals über einen Mehrfachanschluss an eine Netzsteckdose an. Dies kann zu einem Verlust der Klangqualität führen und möglicherweise auch zu Überhitzung in der Netzsteckdose.
- Fassen Sie den Netzstecker nur am Stecker selbst und niemals am Kabel an, wenn Sie ihn von der Steckdose abziehen. Wenn Sie am Kabel ziehen, kann dies zu elektrischem Schlag oder Bränden führen.
- Wenn Sie das Instrument längere Zeit nicht verwenden, sollten Sie das Netzkabel immer aus der Netzsteckdose ziehen.

# **Öffnen verboten!**

• Dieses Instrument enthält keine vom Anwender zu wartenden Teile. Versuchen Sie nicht, die inneren Komponenten zu demontieren oder auf irgendeine Weise zu ändern.

# **Gefahr durch Wasser**

- Achten Sie darauf, dass das Produkt nicht durch Regen nass wird, verwenden Sie es nicht in der Nähe von Wasser oder unter feuchten oder nassen Umgebungsbedingungen und stellen Sie auch keine Behälter (wie z. B. Vasen, Flaschen oder Gläser) mit Flüssigkeiten darauf, die heraus schwappen und in Öffnungen hineinfließen könnten. Wenn Flüssigkeiten wie z. B. Wasser in das Produkt eindringen, kann dies zu elektrischem Schlag, Bränden oder Fehlfunktionen führen.
- Verwenden Sie den Netzadapter nur in Innenräumen. Nicht in feuchter Umgebung verwenden.
- Fassen Sie einen Netzstecker niemals mit nassen Händen an, um ihn einzustecken oder abzuziehen.

# **Brandschutz**

• Stellen Sie niemals brennende Gegenstände oder offene Flammen in der Nähe des Produkts ab, da dies zu einem Brand führen könnte.

# **Falls Sie etwas Ungewöhnliches am Instrument bemerken**

• Sollte eines der folgenden Probleme oder Fehlfunktionen auftreten, schalten Sie das Instrument sofort aus und ziehen Sie den Stecker aus der Netzsteckdose.

Lassen Sie das Gerät anschließend von einem qualifizierten Yamaha-Kundendiensttechniker überprüfen.

- Netzkabel oder Netzstecker sind zerfasert oder beschädigt.
- Das Instrument sondert ungewöhnliche Gerüche oder Rauch ab.
- Ein Gegenstand ist in das Instrument gefallen oder Wasser ist eingedrungen.
- Während der Verwendung des Instruments kommt es zu einem plötzlichen Tonausfall.
- Es sind Risse oder andere äußere Beschädigungen am Instrument sichtbar.

 *VORSICHT*

**Beachten Sie stets die nachstehend aufgelisteten grundsätzlichen Vorsichtsmaßnahmen, um mögliche Verletzungen bei Ihnen oder anderen Personen oder aber Schäden am Produkt oder an anderen Gegenständen zu vermeiden. Zu diesen Vorsichtsmaßnahmen gehören die folgenden Punkte, die jedoch keine abschließende Aufzählung darstellen:**

# **Aufstellort**

- Achten Sie auf eine stabile Position bzw. einen stabilen Aufstellort ohne übermäßige Vibrationen. Das Instrument könnte sonst umfallen und Verletzungen verursachen.
- Ziehen Sie, bevor Sie das Instrument bewegen, alle angeschlossenen Kabel ab, um zu verhindern, dass die Kabel beschädigt werden oder jemand darüber stolpert und sich verletzt.
- Nutzen Sie nur den speziell für dieses Instrument angegebenen Ständer. Bringen Sie ihn nur mit den dafür vorgesehenen Schrauben an. Andernfalls könnten Bauteile im Inneren beschädigt werden, oder das Instrument könnte umkippen.

## **Anschlüsse**

- Bevor Sie das Instrument an andere elektronische Komponenten anschließen möchten, schalten Sie alle Geräte aus. Stellen Sie zunächst alle Lautstärkeregler an den Geräten auf Minimum, bevor Sie die Geräte ein- oder ausschalten.
- Sie sollten die Lautstärke grundsätzlich an allen Komponenten zunächst auf die Minimalstufe stellen und beim Spielen des Instruments allmählich erhöhen, bis der gewünschte Pegel erreicht ist.

# **Umgang**

- Stecken Sie niemals Papier, metallene oder sonstige Gegenstände in die Öffnungen am Instrument. Dies könnte zu einem elektrischen Schlag, einem Brand oder Fehlfunktionen führen.
- Stützen Sie sich nicht mit dem Körpergewicht auf dem Instrument ab, und stellen Sie keine schweren Gegenstände darauf ab. Üben Sie keine übermäßige Gewalt auf Tasten, Schalter oder Stecker aus.
- Verwenden Sie das Instrument oder die Kopfhörer nicht über eine längere Zeit mit zu hohen oder unangenehmen Lautstärkepegeln. Hierdurch können bleibende Hörschäden auftreten. Falls Sie Gehörverlust bemerken oder ein Klingeln im Ohr feststellen, lassen Sie sich von Ihrem Arzt beraten.
- Ziehen Sie den Netzstecker aus der Netzsteckdose, bevor Sie das Instrument reinigen. Dies könnte sonst zu einem elektrischen Schlag führen.

Yamaha haftet nicht für Schäden, die auf eine nicht ordnungsgemäße Bedienung oder Änderungen am Instrument zurückzuführen sind, oder für den Verlust oder die Zerstörung von Daten.

Schalten Sie das Instrument immer aus, wenn Sie es nicht verwenden.

Auch wenn sich der Schalter [ b] (Standby/Ein) im Standby-Zustand befindet (Netzstromlampe ist aus), fließt eine geringe Menge Strom durch das Instrument.

Falls Sie das Produkt für längere Zeit nicht nutzen möchten, sollten Sie unbedingt das Netzkabel aus der Steckdose ziehen.

# *ACHTUNG*

Um die Möglichkeit einer Fehlfunktion oder Beschädigung des Geräts, Beschädigung von Daten oder anderem Eigentum auszuschließen, befolgen Sie die nachstehenden Hinweise.

#### **Umgang**

- Benutzen Sie das Instrument nicht in der Nähe von Fernsehgeräten, Radios, Stereoanlagen, Mobiltelefonen oder anderen elektrischen Geräten. Andernfalls können Instrument, Fernsehgerät oder Radio Rauschen erzeugen.
- Wenn Sie das Instrument mit einer App auf Ihrem Smart-Gerät, zum Beispiel einem Smartphone oder Tablet, verwenden, empfehlen wir Ihnen, den "Flugmodus" zu aktivieren, um Störungen durch das Funksignal zu vermeiden.
- Setzen Sie das Instrument weder übermäßigem Staub oder Vibrationen noch extremer Kälte oder Hitze aus (beispielsweise direktem Sonnenlicht, der Nähe zu einer Heizung oder tagsüber in einem Fahrzeug), um eine mögliche Verformung des Bedienfelds, eine Beschädigung der eingebauten Komponenten oder instabile Betriebsweise zu vermeiden. (Empfohlener Betriebstemperaturbereich: 5 – 40 °C oder 41 – 104 °F)
- Stellen Sie keine Gegenstände aus Vinyl, Kunststoff oder Gummi auf dem Instrument ab. Hierdurch können Verfärbungen am Instrument entstehen.

#### **Wartung**

• Benutzen Sie zur Reinigung des Instruments ein weiches und trockenes/leicht angefeuchtetes Tuch. Verwenden Sie weder Verdünnung, Lösungsmittel, Alkohol, Reinigungsflüssigkeiten noch mit chemischen Substanzen imprägnierte Reinigungstücher.

#### **Speichern von Daten**

• Einige der Daten dieses Instruments [\(Seite](#page-23-0) 24) bleiben beim Ausschalten erhalten. Die gespeicherten Daten können jedoch aufgrund von Fehlfunktionen, einem Betriebsfehler usw. verloren gehen. Speichern Sie wichtige Daten daher auf einem externen Gerät wie einem Computer ([Seite](#page-23-0) 24).

# *Informationen*

## **Copyright-Hinweise**

- Das Urheberrecht an den auf diesem Produkt installierten "Inhalten"<sup>\*1</sup> ist Eigentum der Yamaha Corporation bzw. des jeweiligen Urheberrechtsinhabers. Es ist Ihnen nicht gestattet, diese Inhalte ohne die Einwilligung des Urheberrechtsinhabers "zu reproduzieren oder zu zweckentfremden \*\* 2, es sei denn, dies ist im Rahmen des Urheberrechts oder anderer einschlägiger Gesetze zulässig. Lassen Sie sich bezüglich des Urheberrechts fachlich beraten, wenn Sie die Inhalte nutzen. Wenn Sie Musik mit den Inhalten des Produktes komponieren oder diese für eine Darbietung nutzen und dann aufnehmen und verbreiten, ist keine Genehmigung der Yamaha Corporation erforderlich, unabhängig davon, ob die Verbreitung gegen Gebühr oder kostenlos erfolgt.
	- \*1: Zu den oben beschriebenen "Inhalten" zählen ein Computerprogramm, Audiodaten, Begleit-Style-Daten, MIDI-Daten, Waveform-Daten, Voice-Aufzeichnungsdaten, eine Notendarstellung, Notendaten usw.
	- \*2: Der Ausdruck "reproduzieren oder zweckentfremden" bedeutet, die in diesem Produkt enthaltenen Inhalte zu entnehmen bzw. sie aufzuzeichnen oder zu vertreiben, ohne Änderungen daran vorzunehmen.

#### **Informationen über die Funktionen/Daten, die in diesem Instrument enthalten sind**

• Die Länge bzw. das Arrangement von einigen der Preset Songs wurde bearbeitet, weswegen sie möglicherweise etwas anders klingen als die Original-Songs.

#### **Über diese Anleitung**

- Die in dieser Bedienungsanleitung gezeigten Abbildungen dienen lediglich zur Veranschaulichung.
- iPhone, iPad sind Marken von Apple Inc., eingetragen in den USA und anderen Ländern. • Die in diesem Handbuch erwähnten Firmen- und Produktnamen sind
- Warenzeichen bzw. eingetragene Warenzeichen der betreffenden Firmen.

# **Stimmung**

• Im Gegensatz zu einem akustischen Klavier muss dieses Instrument nicht von einem Fachmann gestimmt werden. (Die Tonhöhe kann jedoch vom Benutzer zum Zweck der Abstimmung mit anderen Instrumenten eingestellt werden.) Die Tonhöhe digitaler Instrumente wird immer perfekt gehalten.

#### **Hinweise zur Entsorgung**

• Wenden Sie sich für Informationen zur Entsorgung dieses Produkts an die örtlichen Behörden.

# Inhalt

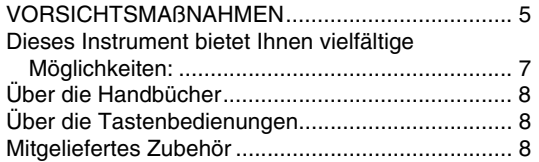

# **[Einleitung](#page-8-0)**

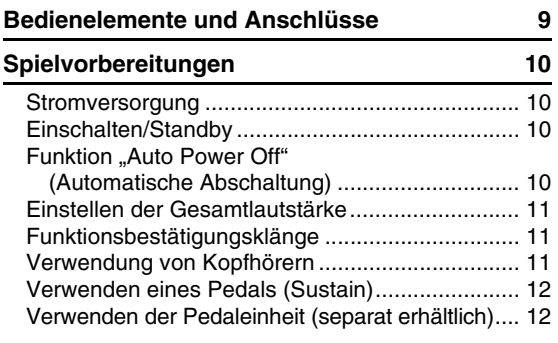

# **Referenz**

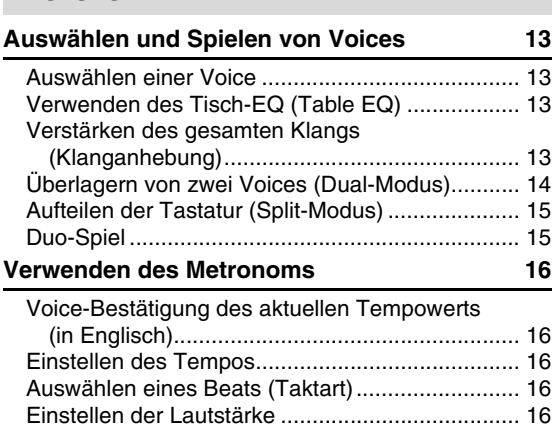

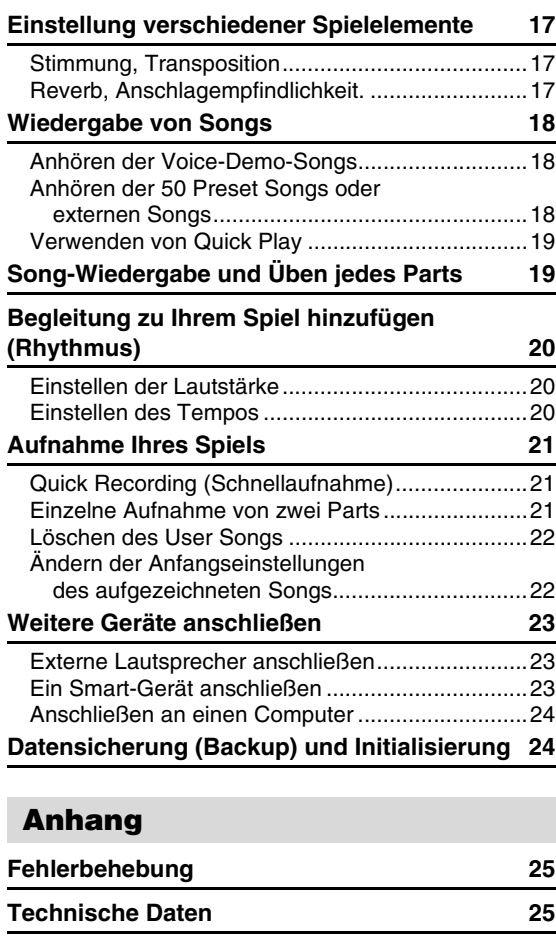

**Liste 26**

# <span id="page-6-0"></span>**Dieses Instrument bietet Ihnen vielfältige Möglichkeiten:**

- Genießen Sie das Gefühl eines authentischen Klavieranschlags dank der GHS- (Graded Hammer Standard) Tastatur.
- Hören Sie sich die 50 Classics an, oder üben Sie diese Preset Songs getrennt nach Parts (Seite [18](#page-17-3) und [19](#page-18-2)).
- Spielen Sie wie ein Profi mit der Rhythmus-Funktion, die Ihrem Spiel auf der Tastatur automatisch eine Begleitung hinzufügt [\(Seite 20\)](#page-19-3).
- Gestalten Sie Übungen effizient mithilfe des eingebauten Recorders und des Metronoms (Seite [16](#page-15-5) und [21](#page-20-3)).
- Mit "Smart Pianist" (zum kostenlosen Download) können Sie diverse Einstellungen intuitiv vornehmen, während Sie sich den Bildschirm ansehen [\(Seite 23\)](#page-22-3).

**Vielen Dank für den Kauf dieses Digital Piano von Yamaha!**

**Dieses Instrument bietet Ihnen eine außerordentlich hohe Klangqualität und** 

**Ausdruckssteuerungsmöglichkeiten, damit Sie Ihr Spiel genießen können.**

**Wir empfehlen Ihnen, diese Anleitung aufmerksam zu lesen, damit Sie die hochentwickelten und praktischen Funktionen des Instruments voll ausnutzen können.**

**Außerdem empfehlen wir Ihnen, dieses Handbuch an einem sicheren und leicht zugänglichen Ort aufzubewahren, um später darin nachschlagen zu können.**

# <span id="page-7-0"></span>Über die Handbücher

Zu diesem Instrument gehören die folgenden Dokumente und Anleitungsmaterialien.

# **Mitgelieferte Dokumente**

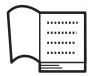

**Owner's Manual (Benutzerhandbuch) (dieses Handbuch)**

Hierin wird die Benutzung des Instruments erklärt.

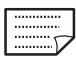

# **Quick Operation Guide**

**(Kurzbedienungsanleitung)** Hier finden Sie die den Tasten und der Tastatur zugeordneten Funktionen in einer leicht verständlichen Tabelle.

# **Online-Materialien**

- <span id="page-7-4"></span>**• Smart Device Connection Manual (Handbuch für den Anschluss von Smart-Geräten)** Erklärt, wie das Instrument an Smart-Geräte angeschlossen wird, beispielsweise iPhone/iPad usw.
- <span id="page-7-3"></span>**• Computer-related Operations (Funktionen und Bedienvorgänge bei Anschluss eines Computers)** Enthält Anweisungen zu computerbezogenen Funktionen.
- <span id="page-7-5"></span>**• MIDI Reference (MIDI-Referenz)** Enthält MIDI-bezogene Informationen.
- **MIDI Basics (MIDI-Grundlagen) (nur auf Englisch, Französisch, Deutsch und Spanisch)** Enthält grundlegende Erklärungen zu MIDI und seinen Einsatzmöglichkeiten.

Um diese Materialien herunterzuladen, gehen Sie zur Yamaha-Downloads-Website und geben Sie dann die Modellbezeichnung ein, um nach den gewünschten Dateien zu suchen.

# **Yamaha Downloads**

https://download.yamaha.com/

# <span id="page-7-1"></span>Über die Tastenbedienungen

Halten Sie die Taste(n) gedrückt, und schlagen Sie die entsprechende Taste an, um verschiedene Einstellungen vorzunehmen, wie beispielsweise eine Funktion ein- oder auszuschalten, Songs wiederzugeben usw. Wenn Sie Abbildungen in diesem Handbauch sehen, wie beispielsweise die nachstehende, schlagen Sie dieselbe Taste an und halten dabei dieselbe(n) Taste(n) gedrückt.

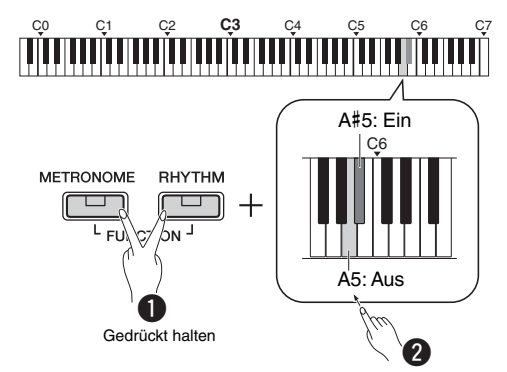

# **Die Abbildung oben gibt an,**

- $\bullet$  dass Sie gleichzeitig die Tasten [METRONOME] und [RHYTHM] gedrückt halten …
- **2** und kurz eine der schattierten Tasten anschlagen sollen.

Abschließend lassen Sie alle Tasten los.

# <span id="page-7-2"></span>**Mitgeliefertes Zubehör**

- Benutzerhandbuch x 1
- Kurzbedienungsanleitung x 1
- Netzadapter\* x 1
- Online Member Product Registration (Online-Mitglieder- und Produktregistrierung) x 1
- Fußschalter x 1
- Gehört u. U. in Ihrem Gebiet nicht zum Lieferumfang. Wenden Sie sich in diesem Fall bitte an Ihren Yamaha-Händler.
- Notenablage x 1

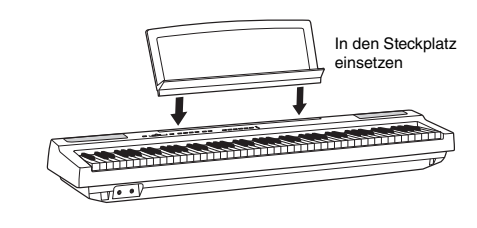

# <span id="page-8-3"></span><span id="page-8-1"></span><span id="page-8-0"></span>Bedienelemente und Anschlüsse

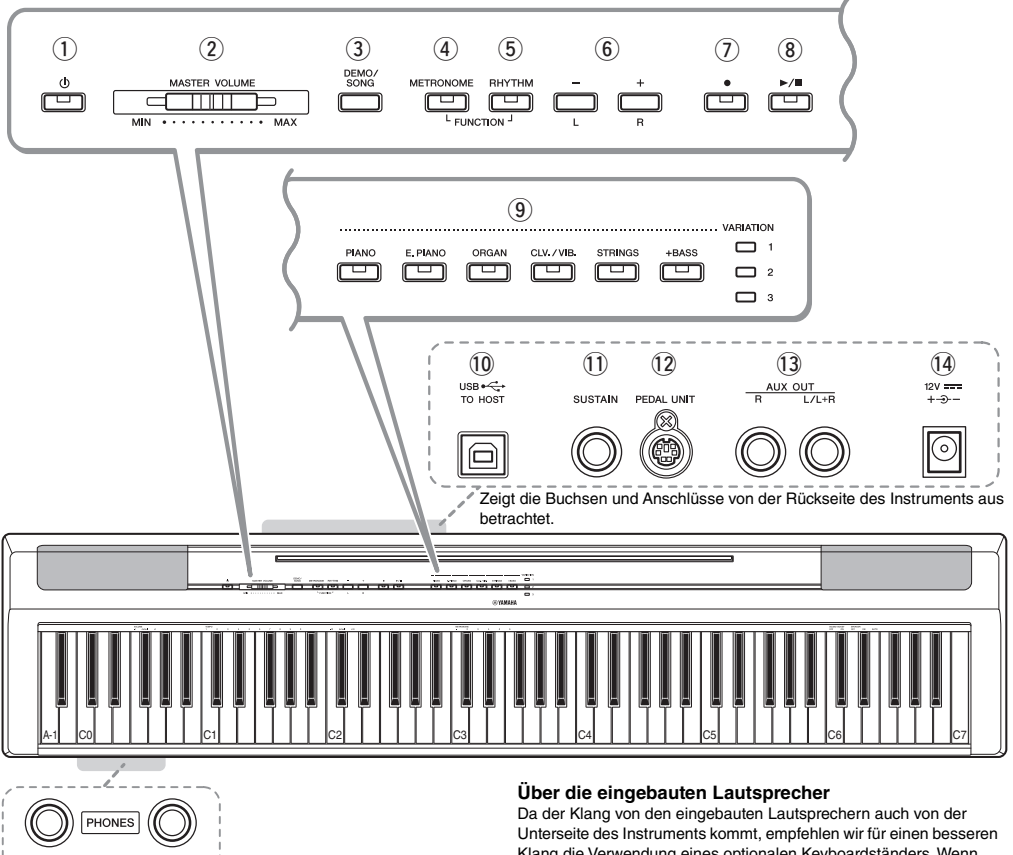

q **[ ] Schalter (Standby/Ein) ................. [Seite 10](#page-9-2)** Schaltet das Gerät ein oder auf Standby.

 $(15)$ 

- w **[MASTER VOLUME]-Schieberegler......[Seite 11](#page-10-0)** Zum Einstellen der Gesamtlautstärke.
- e **[DEMO/SONG]-Taste............................ [Seite 18](#page-17-4)** Zur Wiedergabe der Demo-Songs und der Preset Songs.
- r **[METRONOME]-Taste........................... [Seite 16](#page-15-5)** Zum Starten bzw. Stoppen des Metronoms.
- t **[RHYTHM]-Taste................................... [Seite 20](#page-19-3)** Zum Starten bzw. Stoppen des Rhythmus.
- y **[-][+]-, [L][R]-Tasten.............Seite [15](#page-14-2)[–16](#page-15-6), [18](#page-17-4), [22](#page-21-2)** Zum Auswählen eines Songs während der Wiedergabe, Einstellen des Tempos und Auswählen des Song-Parts für Aufnahme und Wiedergabe.
- u **[]-Taste (Aufnahme)........................... [Seite 21](#page-20-4)** Zum Aufnehmen Ihres Spiels auf der Tastatur.
- i **[/]-Taste (Wiedergabe/Stopp) ......... [Seite 21](#page-20-4)** Zum Wiedergeben oder Stoppen des aufgezeichneten Spiels.

Klang die Verwendung eines optionalen Keyboardständers. Wenn Sie das Instrument auf einem Pult oder Tisch spielen, schalten Sie die Funktion "Tisch EQ" (Table EQ) ein [\(Seite 13\)](#page-12-5).

- o **Voice-Tasten ..........................................[Seite 13](#page-12-5)** Zum Auswählen einer Voice oder von zwei gleichzeitig gespielten Voices, wie z. B. Klavier und Orgel.
- !0**[USB TO HOST]-Buchse ...................... [Seite 24](#page-23-3)** Zum Anschließen an einen Computer oder ein Smart-Gerät wie iPhone oder iPad.
- !1**[SUSTAIN]-Buchse................................[Seite 12](#page-11-0)** Zum Anschließen des mitgelieferten Fußschalters, eines optionalen Fußschalters und eines Fußpedals.
- !2**[PEDAL UNIT]-Buchse..........................[Seite 12](#page-11-1)** Zum Anschließen einer optionalen Pedaleinheit.
- !3**AUX OUT [R][L/L+R]-Buchsen............ [Seite 23](#page-22-4)** Zum Anschließen an externe Audiogeräte.
- <span id="page-8-2"></span>!4**DC IN-Buchse........................................[Seite 10](#page-9-1)** Zum Anschließen des Netzadapters.
- !5**[PHONES]-Buchsen..............................[Seite 11](#page-10-2)** Zum Anschließen eines standardmäßigen Stereo-Kopfhörerpaars.

# <span id="page-9-0"></span>Spielvorbereitungen

# <span id="page-9-4"></span><span id="page-9-1"></span>Stromversorgung

Schließen Sie den Netzadapter in der in der Abbildung gezeigten Reihenfolge an.

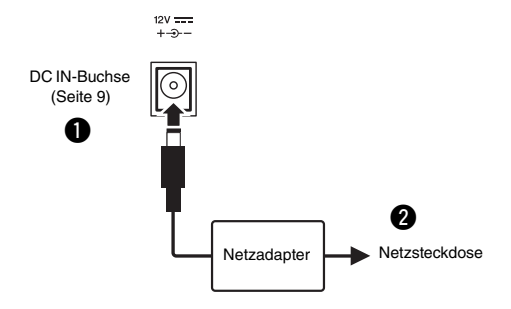

## *WARNUNG*

*• Verwenden Sie ausschließlich den angegebenen Netzadapter ([Seite 25\)](#page-24-0). Die Verwendung eines nicht adäquaten Netzadapters kann zu einer Beschädigung oder Überhitzung des Instruments führen.*

#### *WARNUNG* ∕N

- *Wenn Sie den Netzadapter mit abnehmbaren Stecker verwenden, stellen Sie sicher, dass der Stecker immer am Netzadapter aufgesteckt bleibt. Die Verwendung nur des Steckers allein kann zu elektrischem Schlag oder Bränden führen.*
- *Berühren Sie bitte niemals den Metallabschnitt, wenn Sie den Stecker befestigen. Um elektrische Schläge, Kurzschlüsse oder Beschädigungen zu vermeiden, achten Sie bitte darauf, dass sich zwischen Netzadapter und Stecker kein Staub angesammelt hat.*

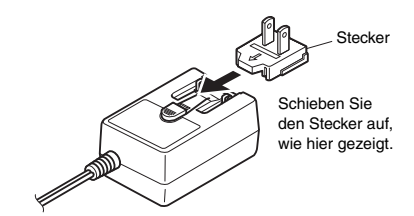

\* Die Form des Steckers ist je nach Region unterschiedlich.

## *WARNUNG*

*• Achten Sie beim Aufstellen des Produkts darauf, dass die verwendete Netzsteckdose leicht erreichbar ist. Sollten Probleme auftreten oder es zu einer Fehlfunktion kommen, schalten Sie das Produkt sofort aus, und ziehen Sie den Stecker aus der Steckdose.*

#### *HINWEIS*

• Führen Sie diese Schritte in der oben angezeigten Reihenfolge aus, wenn Sie das Gerät vom Netz trennen möchten.

# <span id="page-9-2"></span>Einschalten/Standby

D Drehen Sie den [MASTER VOLUME]-Regler auf "MIN". w Drücken Sie den Schalter [ ] (Standby/Ein), um das Instrument einzuschalten.

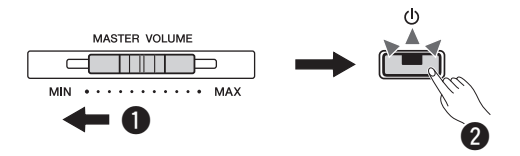

Der Schalter [  $\binom{1}{2}$  ] (Standby/Ein) leuchtet auf. Stellen Sie die Lautstärke ein, während Sie auf der Tastatur spielen.

De Drücken Sie den Schalter [ (<sup>I</sup>) ] (Standby/Ein) und halten Sie ihn etwa eine Sekunde lang gedrückt, um das Instrument in den Standby-Modus zu schalten.

#### *WARNUNG*

*• Auch wenn der Netzschalter ausgeschaltet ist, fließt immer noch eine geringe Menge Strom durch das Produkt. Falls Sie das Produkt für längere Zeit nicht nutzen möchten, sollten Sie unbedingt das Netzkabel aus der Steckdose ziehen.*

# <span id="page-9-5"></span><span id="page-9-3"></span>Funktion "Auto Power Off" (Automatische Abschaltung)

Um unnötigen Stromverbrauch zu vermeiden, schaltet dieses Instrument sich automatisch ab, wenn es 30 Minuten lang nicht benutzt wird.

# **So deaktivieren/aktivieren Sie die Funktion "Auto Power Off" (Automatische Abschaltung)**

**Voreinstellung:** Aktiviert

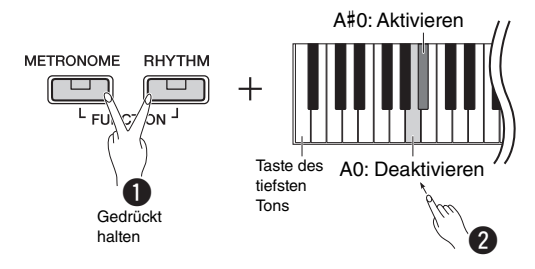

Wenn das Instrument ausgeschaltet ist und Sie es wieder einschalten und gleichzeitig die tiefste Taste gedrückt halten, wird die automatische Abschaltfunktion deaktiviert. Die [●]-Lampe blinkt dreimal und zeigt so an, dass die Funktion "Auto Power Off" (Automatische Abschaltung) deaktiviert wurde.

#### *ACHTUNG*

*• Wenn Ihr Digital Piano mit anderen Geräten wie Verstärkern, Lautsprechern oder einem Computer verbunden ist, Sie das Instrument aber länger als 30 Minuten nicht nutzen möchten, empfehlen wir Ihnen, alle Geräte den entsprechenden Benutzerhandbüchern entsprechend auszuschalten. Damit wird die Gefahr einer Beschädigung der anderen Geräte ausgeschlossen Wenn Sie nicht möchten, dass sich das Instrument automatisch ausschaltet, wenn andere Geräte angeschlossen sind, deaktivieren Sie die Funktion "Auto Power Off" (Automatische Abschaltung).* 

# <span id="page-10-3"></span><span id="page-10-0"></span>Einstellen der Gesamtlautstärke

Um die Lautstärke des Gesamtklangs einzustellen, verwenden Sie den [MASTER VOLUME]-Regler, während Sie auf der Tastatur spielen.

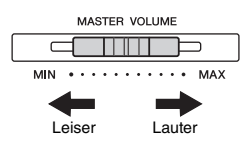

# $\hat{\wedge}$  vorsicht

*• Benutzen Sie das Instrument nicht über längere Zeit mit zu hohen oder unangenehmen Lautstärken. Hierdurch können bleibende Hörschäden entstehen.*

# **I. A. Control (Intelligente Akustiksteuerung)**

Diese Funktion regelt und steuert automatisch die Klangqualität je nach Gesamtlautstärke des Instruments. Selbst bei geringer Lautstärke sind tiefe und hohe Töne deutlich zu hören. Die I. A. Control (Intelligente Akustiksteuerung, IAC) wirkt sich nur auf die Klangausgabe der Instrumentenlautsprecher aus.

# **IAC Ein/Aus**

**Voreinstellung:** Ein

# **IAC Depth**

**Einstellungsbereich:** -3 – 0 – +3 **Voreinstellung:** 0

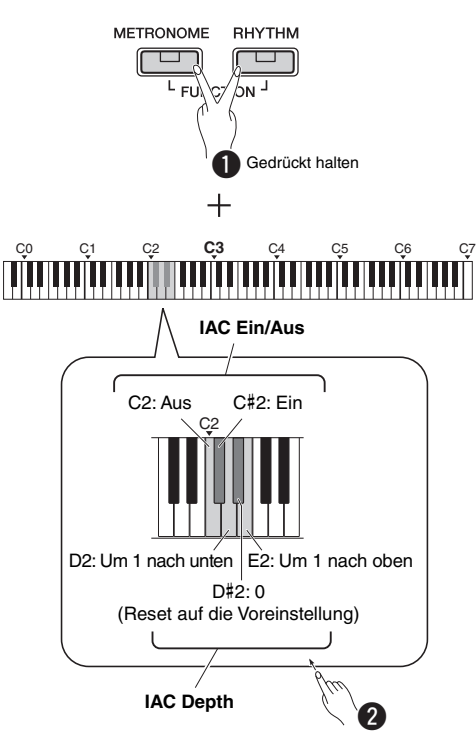

# <span id="page-10-1"></span>Funktionsbestätigungsklänge

Wenn ein Setup mittels einer Tastenkombination geändert wird, ertönt ein Betriebston ("Ein", "Aus", Klicken, Tempowerteingabe). Dieser Bestätigungston kann nach Wunsch aktiviert (Ein) oder deaktiviert (Aus) werden.

# **Voreinstellung:** Ein

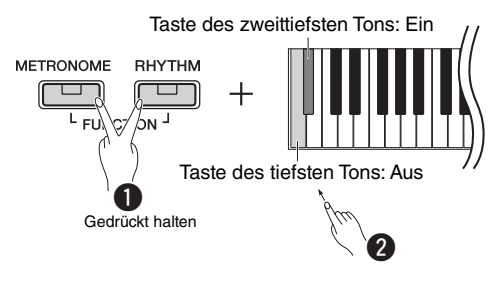

# <span id="page-10-4"></span><span id="page-10-2"></span>Verwendung von Kopfhörern

Schließen Sie an der [PHONES]-Buchse einen Kopfhörer an. Da dieses Instrument mit zwei [PHONES]-Buchsen ausgestattet ist, können Sie zwei Standard-Stereokopfhörer anschließen. Wenn Sie nur einen Kopfhörer verwenden, schließen Sie diesen an einer der beiden Buchsen an. Falls Ihr Kopfhörer einen Stereo-Ministecker hat, nutzen Sie einen Stereo-Adapter auf den Standard-Stereo-Klinkenstecker.

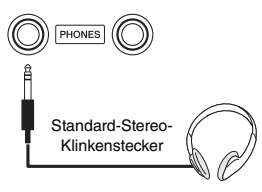

## *VORSICHT*

*• Benutzen Sie die Kopfhörer nicht über eine längere Zeit mit zu hohen oder unangenehmen Lautstärken. Hierdurch können bleibende Hörschäden auftreten.*

# **Wiedergabe des natürlichen Klangabstands (Raumklangoptimierung)**

#### **Voreinstellung:** ein

Mit dieser Raumklangoptimierung wird ein Gefühl räumlicher Entfernung zwischen den Ohren und dem Instrument geschaffen, so als würde ein akustisches Klavier gespielt.

# **Raumklangoptimierung (Stereophonic Optimizer) ein/aus**

Halten Sie die Taste [PIANO] gedrückt, und schlagen Sie die Taste F3 an, um die Funktion auszuschalten, oder die Taste F#3, um sie einzuschalten.

# <span id="page-11-2"></span><span id="page-11-0"></span>Verwenden eines Pedals (Sustain)

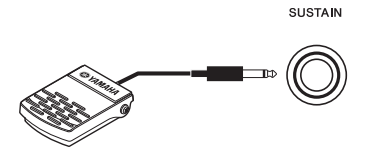

Sie können ein natürliches Ausklingen erzeugen, indem Sie während Ihres Spiels den mitgelieferten Fußschalter betätigen, der an der [SUSTAIN]-Buchse angeschlossen ist. An diese Buchse können Sie auch ein optionales Fußpedal FC3A oder einen Fußschalter FC4A oder FC5 anschließen. Mit dem FC3A können Sie die Halbpedal-Funktion nutzen.

## **Damper Resonance**

Wenn Sie eine Piano-Voice wählen, wird mit der Betätigung des Fußschalters der Sampling-Effekt von Damper Resonance/Sustain aktiviert (sofern einschaltet), um die Resonanz der Saiten eines akustischen Klavier exakt nachzubilden.

Zum Einschalten des Effekts und Aktivieren der Fußschaltersteuerung halten Sie die Taste [PIANO] gedrückt und schlagen die Taste C#3 an; zum Ausschalten halten Sie [PIANO] gedrückt und schlagen gleichzeitig die Taste C3 an.

**Voreinstellung:** eingeschaltet

#### *HINWEIS*

• Die Funktion "Damper Resonance" kann nicht im Duo-Modus verwendet werden ([Seite 15](#page-14-3)).

## **Halbpedal-Funktion (für FC3A und Pedaleinheit)**

Mit dieser Funktion können Sie die Haltedauer des Klangs je nach zurückgelegtem Pedalweg variieren. Der Klang wird umso länger gehalten, je weiter das Pedal heruntergedrückt wird. Wenn Sie z. B. das Dämpferpedal betätigen und der Klang aller gespielten Noten zu sehr "verschmiert", können Sie das Pedal nur halb oder noch geringer herunterdrücken, um die Haltedauer zu verringern.

#### *HINWEIS*

- Vermeiden Sie eine Betätigung des Fußschalters beim Einschalten. Dadurch würde die erkannte Polarität des Fußschalters geändert, was zu einer umgekehrten Schaltfunktion führt.
- Vergewissern Sie sich, dass das Gerät ausgeschaltet ist (OFF), wenn Sie den Fußschalter bzw. das Pedal anschließen oder vom Gerät trennen.

# <span id="page-11-1"></span>Verwenden der Pedaleinheit (separat erhältlich)

Über die [PEDAL UNIT]-Buchse wird eine optionale Pedaleinheit LP-1 angeschlossen. Achten Sie beim Anschließen der Pedaleinheit darauf, die Einheit auch an einem optionalen Keyboardständer zu montieren (L-125).

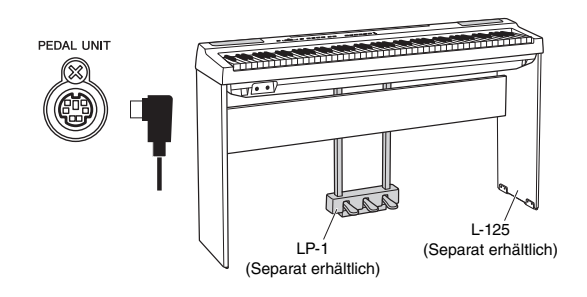

#### *HINWEIS*

• Stellen Sie sicher, dass das Instrument ausgeschaltet ist, während Sie die Pedaleinheit anschließen oder entfernen.

# **Haltepedal (rechts)**

Bei gedrücktem Pedal werden Noten länger gehalten. Beim Loslassen dieses Pedals werden die gehaltenen Noten sofort unterbrochen (gedämpft). Das Dämpferpedal ist mit der Funktion "Damper Resonance" kompatibel (siehe linke Spalte). Eine "Halbpedal"-Funktion dieses Pedals erzeugt Sustain-Teileffekte, je nachdem, wie weit Sie das Pedal herunterdrücken.

# **Sostenuto-Pedal (Mitte)**

Wenn Sie eine Note oder einen Akkord auf der Tastatur spielen und das Sostenuto-Pedal betätigen, während die Noten noch gehalten werden, werden diese solange gehalten, bis das Pedal losgelassen wird (wie bei Betätigung des Haltepedals). Alle anschließend gespielten Noten werden nicht gehalten. Auf diese Weise können Sie beispielsweise einen Akkord halten und gleichzeitig andere Noten "staccato" spielen.

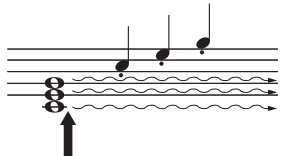

Wenn Sie das Sostenuto-Pedal an dieser Stelle gedrückt halten, werden nur die zu diesem Zeitpunkt gespielten Noten gehalten.

## **Leisepedal (links)**

Das Leisepedal reduziert die Lautstärke und bewirkt eine leichte Änderung der Klangfarbe der Noten, die gespielt werden, wenn das Pedal gedrückt wird. Das Leisepedal hat keine Auswirkung auf Tasten, die vor seiner Betätigung angeschlagen wurden.

# *HINWEIS*

• Wenn "Jazz Organ" ausgewählt ist, wird durch das Drücken und Loslassen des Pedals zwischen "schnell" und "langsam" der Rotationsgeschwindigkeit des Rotorlautsprechers umgeschaltet. Wenn "Vibraphone" ausgewählt ist, schalten Sie mit diesem Pedal das Vibrato ein und aus.

# <span id="page-12-1"></span>Auswählen und Spielen von Voices

<span id="page-12-0"></span>Für Ihren Hör- und Spielgenuss verfügt das Instrument über eine große Bandbreite von Voices, einschließlich Klavier und Orgel.

# <span id="page-12-2"></span>Auswählen einer Voice

Zur leichteren Auswahl sind die Voices des Instruments in Gruppen geordnet und können jeweils über die Voice-Gruppentasten aufgerufen werden.

# <span id="page-12-7"></span>1 **Drücken Sie eine Voice-Taste ([Seite 9](#page-8-3)).**

Aus der ausgewählten Gruppe wird eine Voice aufgerufen. Spielen Sie auf der Tastatur, und achten Sie auf den Klang.

Leuchtet auf

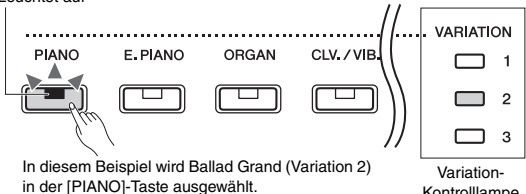

Kontrolllampe

Durch Drücken derselben Voice-Taste werden die Voices in der Reihenfolge der Gruppe ausgewählt. Weitere Details finden Sie in der nachstehenden Voice-Liste. Wenn die erste Voice der Gruppe gewählt ist, ist eine Variation-Kontrolllampe ausgeschaltet. Wenn eine Variation-Voice  $1 - 3$  gewählt ist, leuchtet die entsprechende Variation-Kontrolllampe auf.

#### *HINWEIS*

- Wenn die Voice-Taste gedrückt wird, wird die in der ausgewählten Gruppe zuletzt aufgerufene Voice aufgerufen. Wird das Instrument ausgeschaltet, erfolgt ein Reset auf die erste Voice.
- Durch Drücken von [+BASS] wird die Split-Funktion eingeschaltet ([Seite 15\)](#page-14-0).

## <span id="page-12-6"></span>**Voice-Liste**

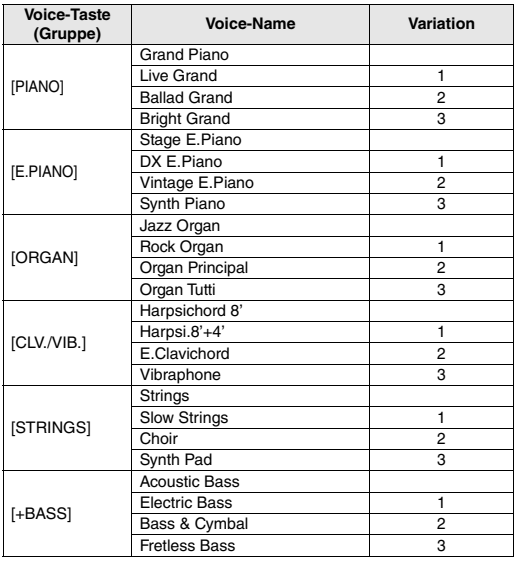

#### *HINWEIS*

• Hören Sie sich die Demo-Songs für jede Voice an, um die Voices kennenzulernen ([Seite 18\)](#page-17-1).

# <span id="page-12-5"></span><span id="page-12-3"></span>Verwenden des Tisch-EQ (Table EQ)

Ist diese Option eingeschaltet, wird der Lautsprecherklang für das Bespielen der Tastatur auf dem Tisch oder Pult optimiert. Diese Funktion wirkt sich nur auf die Klangausgabe der Instrumentenlautsprecher aus. Schalten Sie sie ab, wenn die Tastatur auf dem Ständer installiert ist.

**Voreinstellung:** ausgeschaltet

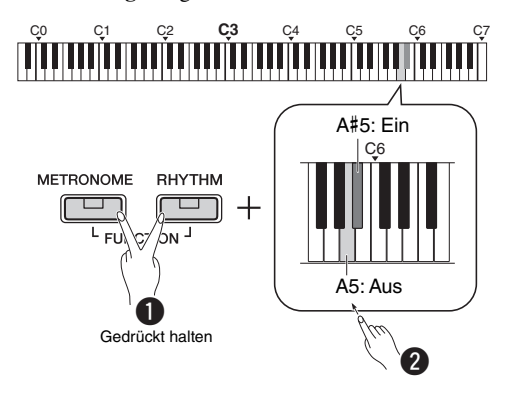

# <span id="page-12-4"></span>Verstärken des gesamten Klangs (Klanganhebung)

Diese Funktion ist besonders nützlich, wenn nicht nur sehr laut, sondern auch sehr leise gespielte Noten deutlich zu hören sein sollen.

**Voreinstellung:** ausgeschaltet

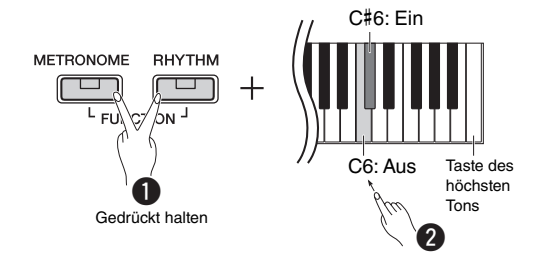

\* Siehe Angaben über der Tastatur (SOUND BOOST OFF/ON).

# <span id="page-13-0"></span>Überlagern von zwei Voices (Dual-Modus)

Sie können zwei Voices kombinieren und gleichzeitig spielen, um einen reicher strukturierten Klang zu erzeugen.

# 1 Aktivieren Sie den Modus "Dual".

Wählen Sie zwei gewünschte Voices aus, und drücken Sie dann diese beiden Voice-Tasten gleichzeitig.

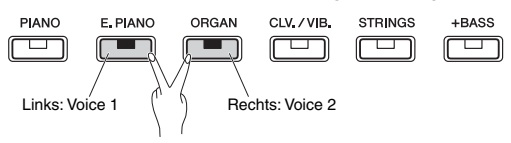

Beachten Sie, dass die der linken Taste zugeordnete Voice als Voice 1, die der rechten Taste zugeordnete Voice als Voice 2 bezeichnet wird. Die Variation-Kontrolllampen geben den Status für Voice 1 an.

# *HINWEIS*

• Zwei Voices aus derselben Gruppe können nicht übereinander gelegt werden.

# 2 **Spielen Sie auf der Tastatur, um sich den Klang anzuhören.**

<span id="page-13-1"></span>**So verschieben Sie die Oktave für jede Voice:**

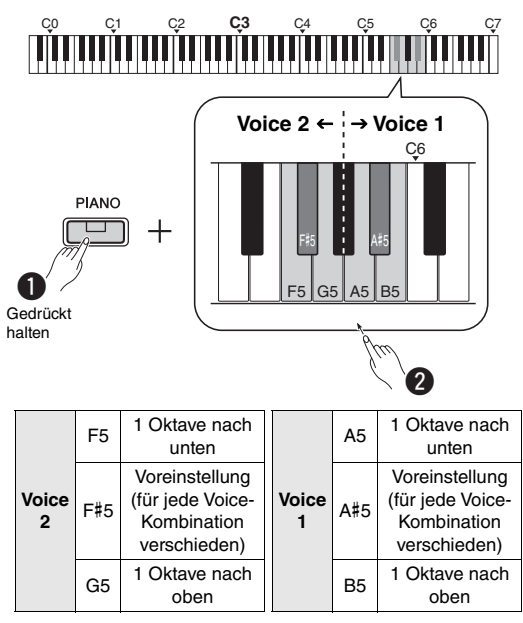

**Einstellungsbereich:** -2 – +2

<span id="page-13-2"></span>**So stellen Sie die Balance zwischen zwei Voices ein:**

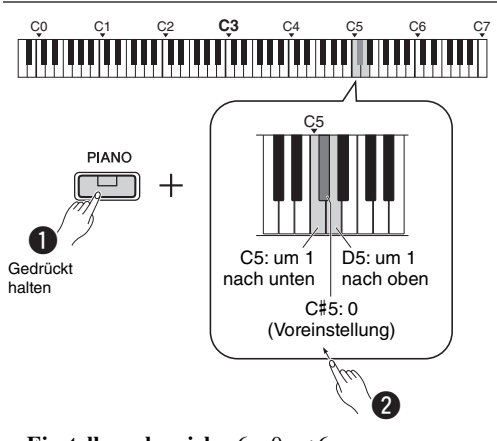

**Einstellungsbereich:** -6 – 0 – +6

Einstellwerte unter "0" erhöhen die Lautstärke der Voice 2, wogegen Einstellungen über "0" die Lautstärke der Voice 1 im Verhältnis zur anderen erhöhen.

# 3 **Zum Verlassen des Dual-Modus drücken Sie einfach eine beliebige Voice-Taste.**

# <span id="page-14-3"></span><span id="page-14-0"></span>Aufteilen der Tastatur (Split-Modus)

Im Split-Modus haben Sie die Möglichkeit, zwei verschiedene Voices auf der Tastatur zu spielen – beispielsweise akustischen Bass mit der linken und Piano mit der rechten Hand.

# 1 **Drücken Sie [+BASS] zum Aktivieren des Split-Modus.**

Die Tastatur wird mit der Taste F#2 als Split-Punkt in zwei Bereiche aufgeteilt. Spielen Sie auf der Tastatur.

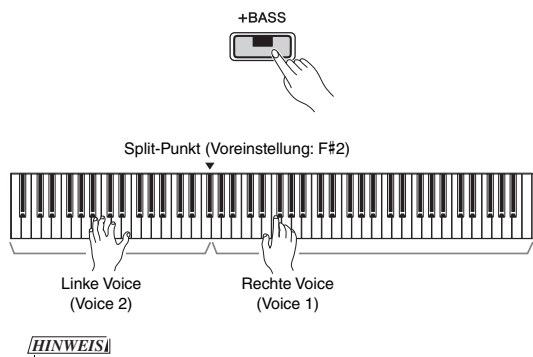

- Sie können nur Dual-, Split-oder Duo-Modus aufrufen, aber nicht beides oder alle zusammen gleichzeitig verwenden.
- Das Dämpferpedal der Pedaleinheit kann nicht für die linke Voice verwendet werden, wenn für diese eine Bass-Voice ausgewählt wurde.
- Die Variation-Kontrolllampen geben den Status für Voice 2 an.

# **So ändern Sie die linke Voice auf eine andere Bass-Voice:**

Drücken Sie wiederholt auf [+BASS], um die Bass-Voices in der [+BASS]-Gruppe der Reihe nach auszuwählen. Beachten Sie hierzu die Voice-Liste auf [Seite 13.](#page-12-6)

# **So ändern Sie die linke Voice auf eine andere Voice als Bass:**

Halten Sie [+BASS] gedrückt, und wählen Sie eine gewünschte Voice, indem Sie die Voice-Taste so oft wie erforderlich drücken.

# **So verschieben Sie die Oktave für jede Voice:**

Wie beim Dual-Modus (siehe Seite vorher).

# **So stellen Sie die Lautstärkebalance zwischen zwei Voices ein:**

Wie beim Dual-Modus (siehe Seite vorher).

# **So ändern Sie den Split-Punkt:**

Halten Sie [+BASS] gedrückt, und schlagen Sie die gewünschte Taste an.

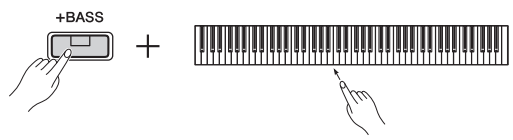

2 **Zum Verlassen des Split-Modus drücken Sie einfach eine beliebige Voice-Taste.**

# <span id="page-14-2"></span><span id="page-14-1"></span>Duo-Spiel

Bei dieser Funktion können zwei verschiedene Spieler das Instrument gleichzeitig spielen, einer links und einer rechts und im gleichen Oktavbereich.

# 1 **Duo-Modus aktivieren**

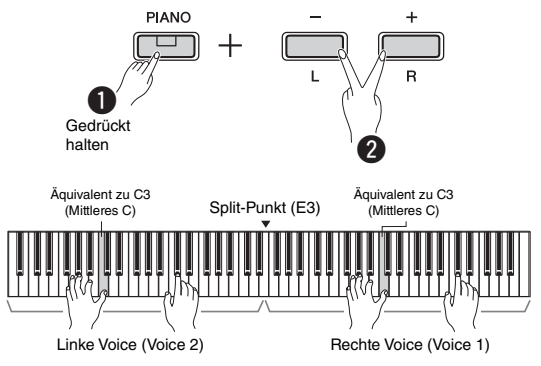

# Die Tastatur ist in zwei Tastenbereiche unterteilt; E3 ist dabei der Split-Punkt.

# *HINWEIS*

- Der rechten und linken Voice lassen sich keine unterschiedlichen Voices zuordnen.
- Der Split-Punkt E3 kann nicht geändert werden.
- Sie können nur Dual-, Split-oder Duo-Modus aufrufen, aber nicht beides oder alle zusammen gleichzeitig verwenden.
- Wenn Sie den Duo-Modus einschalten, werden Reverb, Damper Resonance und Stereophonic Optimizer (Raumklangoptimierung) ausgeschaltet.

# 2 **Eine Person kann auf der linken Seite der Tastatur spielen, während die andere auf der rechten Seite spielt.**

Mit der linken Voice gespielte Klänge werden über den linken, mit der rechten Voice gespielte Klänge über den rechten Lautsprecher wiedergegeben.

# **So wählen Sie die Voice aus:**

Siehe Schritt 1 auf [Seite 13](#page-12-7).

# **So verschieben Sie die Oktave für jeden Tastaturbereich:**

Wie beim Dual-Modus ([Seite 14\)](#page-13-1).

# **So stellen Sie die Lautstärkebalance zwischen den beiden Tastaturbereichen ein:**

Wie beim Dual-Modus ([Seite 14\)](#page-13-2).

3 **Zum Verlassen des Duo-Modus gehen Sie wie in Schritt 1 vor.**

# **Pedal-Funktion im Duo-Modus**

- **Dämpferpedal:** Sustain-Effekt im rechten Tastaturbereich.
- **Sostenuto-Pedal:** Sustain-Effekt bei beiden Tastaturbereichen.
- **Leisepedal:** Sustain-Effekt im linken Tastaturbereich.

# <span id="page-15-5"></span><span id="page-15-0"></span>Verwenden des Metronoms

Die Metronom erweist sich zum Üben mit einer exakten Tempovorgabe als praktisch.

1 **Drücken Sie zum Starten die Taste [METRONOME].**

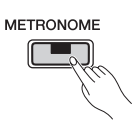

2 **Drücken Sie [METRONOME] erneut, um das Metronom anzuhalten.**

# <span id="page-15-1"></span>Voice-Bestätigung des aktuellen Tempowerts (in Englisch)

Halten Sie die Taste [METRONOME] gedrückt, und schlagen Sie tiefste Taste an.

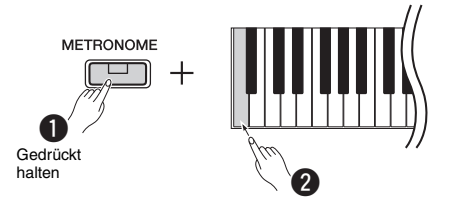

# <span id="page-15-6"></span><span id="page-15-2"></span>Einstellen des Tempos

**Einstellungsbereich:** 5 – 280 (Voreinstellung: 120)

# **So erhöhen oder verringern Sie den Wert um 1:**

Drücken Sie bei laufendem Metronom die Taste [+] zum Erhöhen oder [-] zum Verringern. Wenn es angehalten ist, drücken Sie [+] zum Erhöhen oder [-] zum Verringern und halten dabei die Taste [METRONOME] gedrückt.

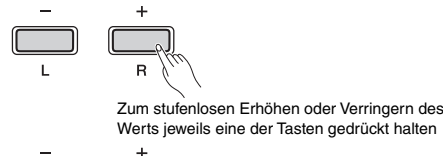

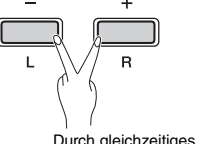

Durch gleichzeitiges Drücken erfolgt ein Reset auf die Voreinstellung

# **So erhöhen oder verringern Sie den Wert um 10:**

Halten Sie die Taste [METRONOME] gedrückt, und schlagen Sie die Taste C2 zum Verringern des Werts um 10, die Taste C#2 zum Zurücksetzen auf den voreingestellten Wert oder die Taste D2 zum Erhöhen des Werts um 10 an.

\* Siehe "TEMPO"-Angaben (-10/default/+10) oberhalb dieser Tasten.

# **So geben Sie einen dreistelligen Wert an:**

Um beispielsweise "80" einzugeben, drücken Sie die relevanten Tasten G1 (8) und A1 (0) in dieser Reihenfolge.

Wenn eine relevante Taste gedrückt wird, wird ein entsprechender numerischer Wert ausgelesen.

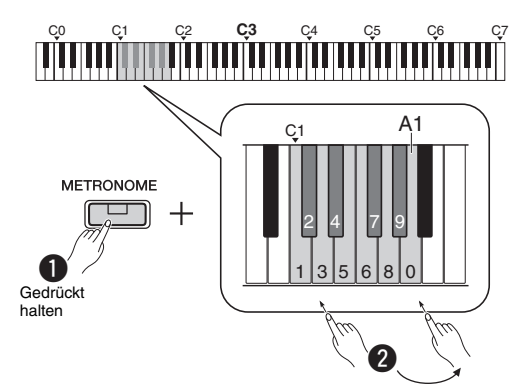

\* Siehe "TEMPO"-Angaben (1 bis 9, 0) oberhalb dieser Tasten.

# <span id="page-15-3"></span>Auswählen eines Beats (Taktart)

**Einstellungsbereich:** - (Voreinstellung: kein Beat), 2, 3, 4, 5, 6

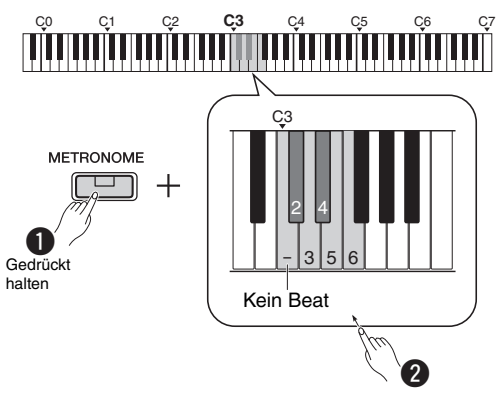

\* Siehe "METRONOME"-Angaben (- bis 6) oberhalb dieser Tasten.

# <span id="page-15-4"></span>Einstellen der Lautstärke

**Einstellungsbereich:** 1 – 10 (Voreinstellung: 7)

Halten Sie die Taste [METRONOME] gedrückt, und schlagen Sie die Taste F0 zum Verringern des Werts um 1, die Taste F#0 zum Zurücksetzen auf den voreingestellten Wert oder die Taste G0 zum Erhöhen des Werts um 1 an.

\* Siehe "VOLUME"-Angaben (-1/default/+1) oberhalb dieser Tasten.

# <span id="page-16-0"></span>Einstellung verschiedener Spielelemente

Um die in den folgenden Tabellen angegebenen Elemente einzustellen, halten Sie die entsprechende Taste bzw. entsprechenden Tasten gedrückt, und schlagen Sie die jeweiligen Tasten auf der Tastatur an. Siehe "Kurzbedienungsanleitung".

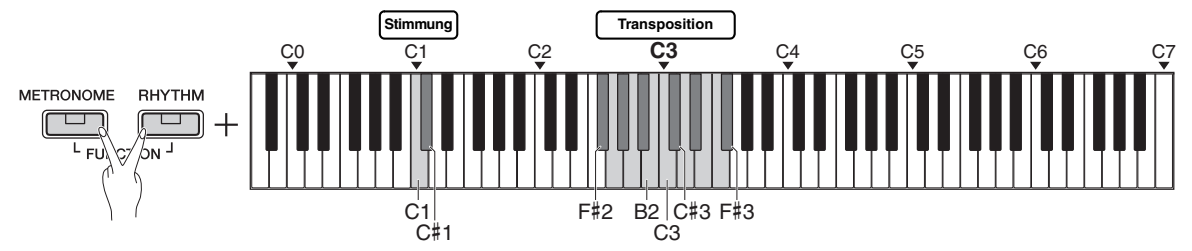

## <span id="page-16-1"></span>**Stimmung, Transposition**

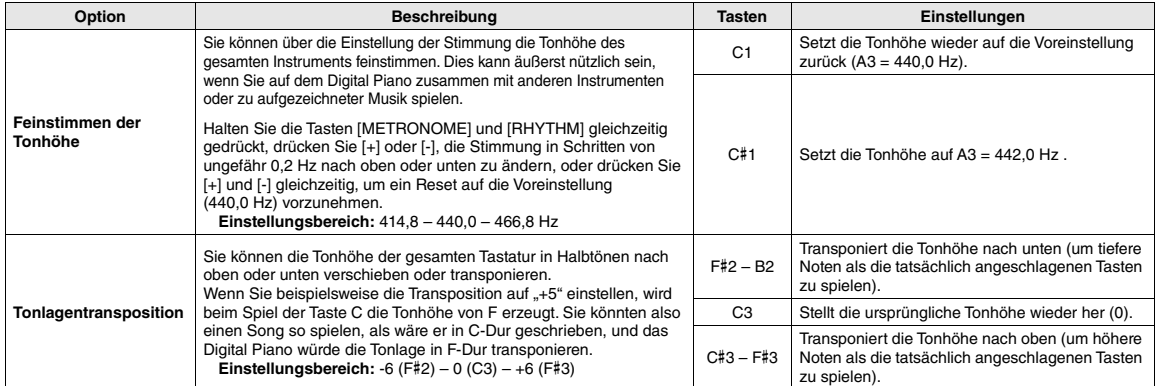

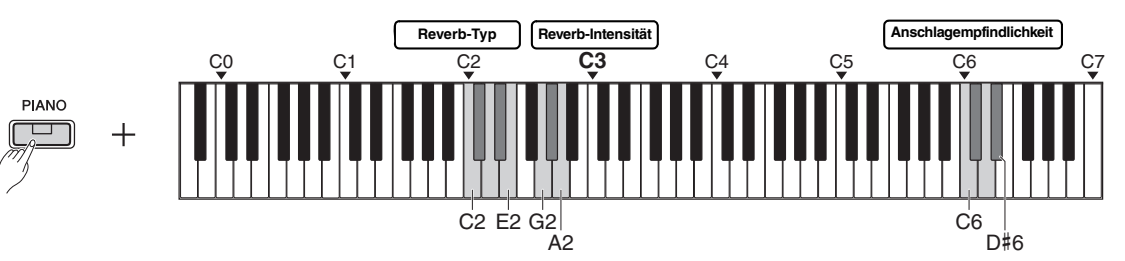

#### <span id="page-16-2"></span>**Reverb, Anschlagempfindlichkeit.**

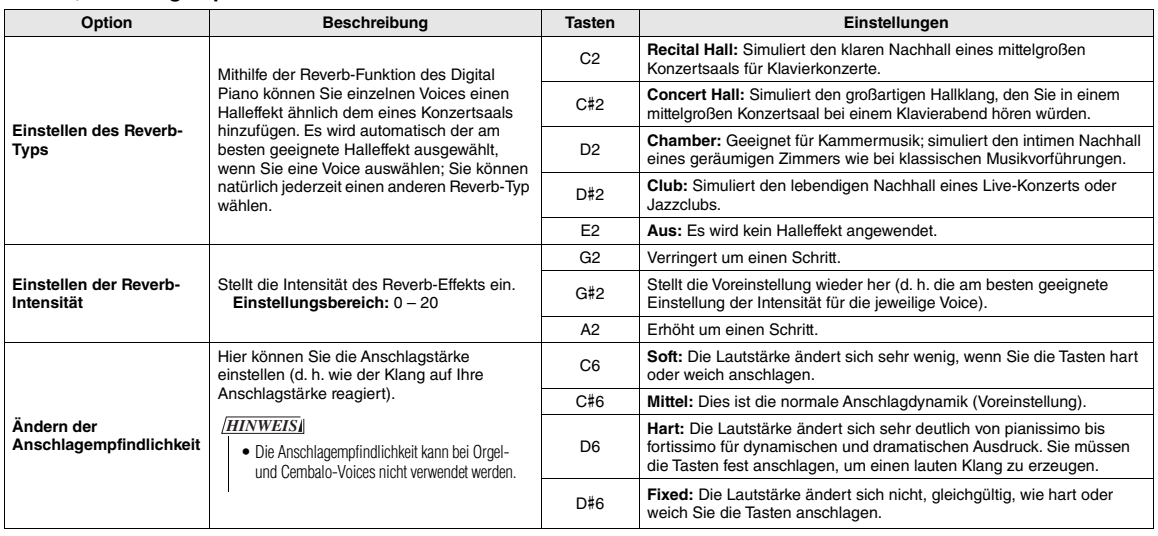

# <span id="page-17-0"></span>Wiedergabe von Songs

# <span id="page-17-4"></span><span id="page-17-1"></span>Anhören der Voice-Demo-Songs

Für alle Voices des Instruments gibt es spezielle einzelne Demo-Songs (davon ausgenommen sind die Bass Voice-Variationen  $1 - 3$ ).

# 1 **Halten Sie die Taste [DEMO/SONG] gedrückt und drücken Sie eine der Voice-Taste so oft wie erforderlich, um eine gewünschte Voice auszuwählen.**

Für jede Voice wird nacheinander ein Demo-Song abgespielt. Während der Wiedergabe können Sie durch Auswählen einer anderen Voice den Demo-Song wechseln.

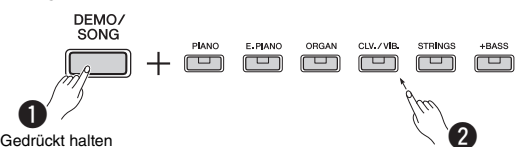

#### *HINWEIS*

• Wenn Sie einfach die Taste [DEMO/SONG] drücken, werden alle Demo-Songs ab der ersten Voice (Grand Piano) nacheinander abgespielt.

# **So wählen Sie den vorherigen oder nächsten Song während der Wiedergabe aus:**

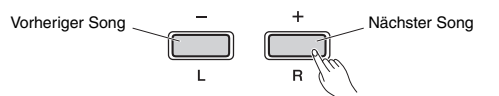

# **So starten Sie die Wiedergabe ab dem Anfang des Songs:**

Drücken Sie während der Wiedergabe gleichzeitig [+] und [-], um zu der Wiedergabeposition am Anfang des Songs zurückzukehren. Die Wiedergabe wird dann im zuletzt angegebenen Tempo fortgesetzt.

# **So stellen Sie das Wiedergabetempo ein:**

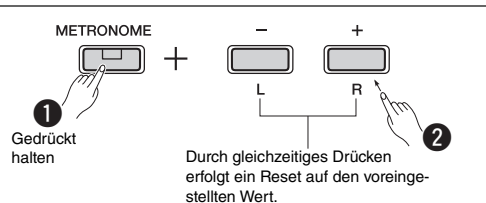

Bei gedrückt gehaltener Taste [-] oder [+] ändert sich der Wert übergangslos.

## **Liste der Demo-Songs**

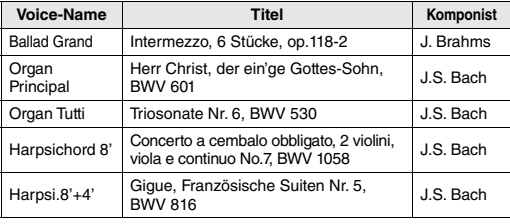

Bei den oben aufgeführten Demostücken handelt es sich um kurze, neu arrangierte Auszüge der Originalkompositionen. Alle anderen Songs sind Originalkompositionen (© Yamaha Corporation).

2 **Drücken Sie [DEMO/SONG] oder [/], um die Wiedergabe zu stoppen.**

# <span id="page-17-3"></span><span id="page-17-2"></span>Anhören der 50 Preset Songs oder externen Songs

Neben den Demo-Songs stehen Ihnen zum Hörvergnügen auch Preset-Songs zur Verfügung. Wählen Sie einen Song aus der Liste der Preset Songs auf Seite 26, und folgen Sie anschließend den nachstehenden Anweisungen. Des Weiteren können maximal zwei von einem Computer übertragene externe Songs auf diesem Instrument wiedergegeben werden. Weitere Details zu externen Songs finden Sie unter "Anschließen an einen Computer" auf [Seite 24.](#page-23-1)

# 1 **Halten Sie die Taste [DEMO/SONG] gedrückt, und drücken Sie die dem gewünschten Preset Song oder externen Song entsprechende Taste, zu die Wiedergabe zu starten.**

Alle Preset Songs oder externen Songs werden nacheinander abgespielt.

Details zu den Zuweisungen der Tasten finden Sie in der separaten "Kurzbedienungsanleitung".

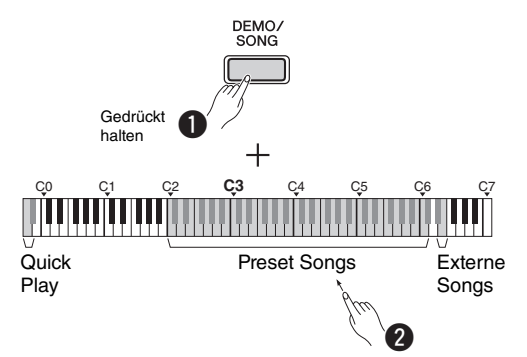

# **So wählen Sie den vorherigen oder nächsten Song während der Wiedergabe aus:**

Wie bei Demo-Songs (siehe Spalte links).

# **So starten Sie die Wiedergabe ab dem Anfang des Songs:**

Wie bei Demo-Songs (siehe Spalte links).

# **So stellen Sie das Wiedergabetempo ein:**

Wie bei Demo-Songs (siehe Spalte links).

2 **Drücken Sie [DEMO/SONG] oder [/], um die Wiedergabe zu stoppen.**

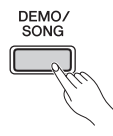

# <span id="page-18-0"></span>Verwenden von Quick Play

Mit dieser Quick-Play-Funktion können Sie festlegen, ob ein Song ab der ersten Note wiedergegeben werden soll oder ob bestehende Pausen vor der ersten Note wiedergegeben werden sollen. Halten Sie die Taste [DEMO/SONG] gedrückt, und schlagen Sie die tiefste Taste an, um diese Funktion einzuschalten, oder die zweittiefste Taste, um sie einzuschalten.

**Voreinstellung:** eingeschaltet

Taste des zweittiefsten Tons: Ein

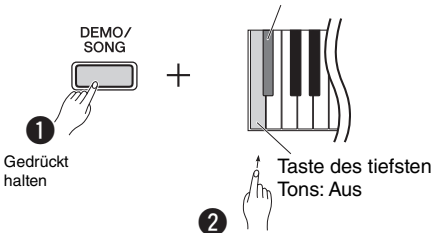

# <span id="page-18-2"></span><span id="page-18-1"></span>Song-Wiedergabe und Üben jedes Parts

Bei allen Songs (ausgenommen die Demo-Songs; [Seite 18\)](#page-17-1), können Sie die [L]- und [R]-Parts einzeln ein- oder ausschalten. Wenn Sie beispielsweise [R] abschalten, können Sie den [R]-Part üben, während der [L]-Part abgespielt wird und umgekehrt.

1 **Starten Sie die Wiedergabe des gewünschten Songs.**

Zum Starten des User Songs drücken Sie die Taste  $[\blacktriangleright/\blacksquare]$ .

Details zum Starten eines Preset Songs finden Sie auf [Seite 18,](#page-17-2) "Anhören der 50 Preset Songs oder externen Songs".

2 **Halten Sie [/] gedrückt, und drücken Sie auf [L] oder [R], um den Part einbzw. auszuschalten.**

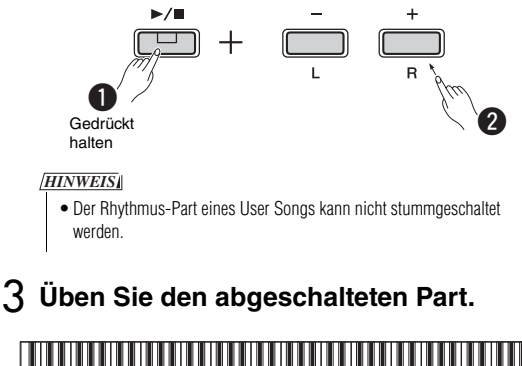

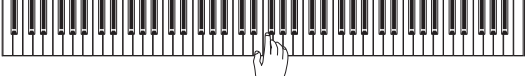

#### *HINWEIS*

• Die Songs 16–20 der "50 Classics" sind Duett-Songs. Der rechte Part gilt für den ersten Spieler und der linke für den zweiten.

# 4 **Drücken Sie [DEMO/SONG] oder [/], um die Wiedergabe zu stoppen.**

#### *HINWEIS*

• Durch Auswahl eines anderen Songs oder Stoppen des Songs wird der Ein/Aus-Status der Parts aufgehoben.

# <span id="page-19-3"></span><span id="page-19-0"></span>Begleitung zu Ihrem Spiel hinzufügen (Rhythmus)

Sie können einen Rhythmus (Schlagzeug- und Bass-Begleitung) aus einer Vielfalt von Musik-Genres wählen, wie beispielsweise Pop-Musik und Jazz, und dazu spielen. Siehe die Rhythmen auf Seite 26.

1 **Halten Sie [RHYTHM] gedrückt, und schlagen Sie eine der Tasten von C3 – G4 an, um den gewünschten Rhythmus auszuwählen.** Details darüber, welche Rhythmusnummer jeder Taste zugewiesen ist, finden Sie in der separaten

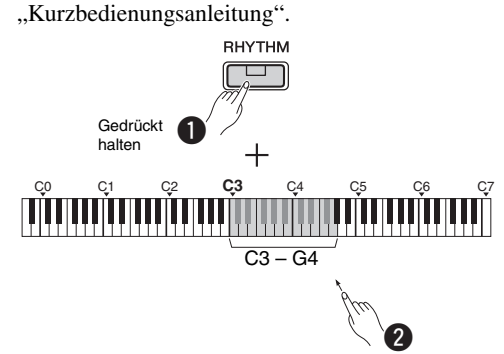

2 **Drücken Sie die Taste [RHYTHM] zum Starten des Percussion-Parts des ausgewählten Rhythmus aus dem dem Intro-Bereich.**

# RHYTHM Blinkt

#### *HINWEIS*

• Das Intro wird nicht wiedergegeben, wenn Sie den Rhythmus während der Song-Wiedergabe starten.

# **Intro/Ending-Funktion ein- oder ausschalten**

Hiermit fügen Sie dem Rhythmusbereich ein Intro/ Ending zu Beginn oder am Ende hinzu. Der Klang von Intro/Ending kann wie gewünscht aktiviert (eingeschaltet) oder deaktiviert (ausgeschaltet) werden. Halten Sie die Taste [RHYTHM] gedrückt, und schlagen Sie eine der folgenden Tasten an: F5 (Intro ausgeschaltet), F#5 (Intro eingeschaltet), G5 (Ending ausgeschaltet) oder G#5 (Ending eingeschaltet).

**Voreinstellung:** eingeschaltet

# 3 **Spielen Sie zusammen mit dem Rhythmus.**

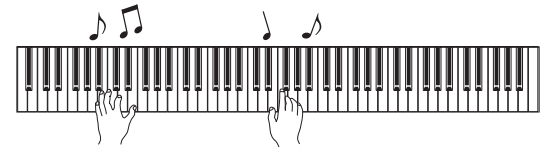

Spielen Sie mit beiden Händen auf der Tastatur. Das Instrument fügt während Ihres Spiels anhand der gespielten Akkorde automatisch die entsprechenden Bassbegleitklänge hinzu. Es können weniger als drei Noten gespielt werden, um die Akkorde anzugeben (auf der Grundlage zuvor gespielter Akkorde usw.). Es können keine Akkorde mit None, Undezime oder Tredezime gespielt werden.

#### *HINWEIS*

• Detailinformationen zum Spielen von Akkorden entnehmen Sie bitte im Handel erhältlichen Akkordbüchern.

# **Bass Ein/Aus**

Halten Sie die Taste [RHYTHM] gedrückt, und schlagen Sie C5 (Aus) oder C#5 an (Ein; Voreinstellung).

# 4 **Drücken Sie [RHYTHM], um die Wiedergabe zu stoppen.**

Die Anzeige erlischt, und die Tastatur kehrt zum ursprünglichen Status zurück.

# <span id="page-19-1"></span>Einstellen der Lautstärke

**Einstellungsbereich:** 1 – 10 (Voreinstellung: 7)

Halten Sie die Taste [RHYTHM] gedrückt, und schlagen Sie die Taste F0 zum Verringern des Werts um 1, die Taste F#0 zum Zurücksetzen auf den voreingestellten Wert oder die Taste G0 zum Erhöhen des Werts um 1 an.

\* Siehe "VOLUME"-Angaben (-1/default/+1) oberhalb dieser Tasten.

# <span id="page-19-2"></span>Einstellen des Tempos

**Einstellungsbereich:** 5 – 280 (Voreinstellung: 120)

# **Voice-Bestätigung des aktuellen Tempowerts (in Englisch):**

Halten Sie die Taste [RHYTHM] gedrückt, und schlagen Sie tiefste Taste an.

# **So erhöhen oder verringern Sie den Wert um 1:**

Drücken Sie bei laufendem Rhythmus die Taste [+] zum Erhöhen oder [-] zum Verringern. Wenn er angehalten ist, drücken Sie [+] zum Erhöhen oder [-] zum Verringern und halten dabei die Taste [RHYTHM] gedrückt.

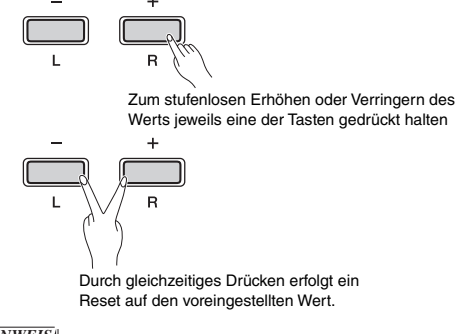

# *HINWEIS*

• Die Tempoeinstellung für den Rhythmus wird auch durch das Metronom wiedergegeben.

# **So erhöhen oder verringern Sie den Wert um 10 oder geben einen dreistelligen Wert an:**

Halten Sie die Taste [RHYTHM] gedrückt, und schlagen Sie dieselbe Taste wie bei der Metronom-Tempovorgabe an ([Seite 16\)](#page-15-2).

# <span id="page-20-3"></span><span id="page-20-0"></span>Aufnahme Ihres Spiels

Sie können Ihr Spiel als User Song im SMF-Format aufnehmen. Sie können maximal zwei Parts (L und R) getrennt aufnehmen.

#### *ACHTUNG*

- *Beachten Sie, dass beim Aufnahmevorgang bereits aufgezeichnete Daten mit den neu aufgezeichneten Daten überschrieben werden, da nur ein User Song zur Verfügung steht. Zum Speichern der aufgezeichneten Daten übertragen Sie sie als SMF-Datei in einen Computer. Näheres finden Sie unter "Funktionen und Bedienvorgänge bei Anschluss eines Computers" auf [\(Seite 8](#page-7-3)).*
- *Wenn die Datenspeicherkapazität des Instruments fast erschöpft ist, wenn Sie den Modus "Record Ready" aktivieren, blinken die Kontrolllampen [] und [/] rasch für ungefähr drei Sekunden. In diesem Fall besteht die Möglichkeit, dass Ihr Spiel nicht aufgezeichnet wird.*

#### *HINWEIS*

• Auf diesem Instrument können Sie maximal 100 KB (oder ungefähr 11.000 Noten) aufzeichnen.

# <span id="page-20-4"></span><span id="page-20-1"></span>Quick Recording (Schnellaufnahme)

Sie können Ihr Spiel zusammen mit einem Rhythmus aufzeichnen.

1 **Nehmen Sie vor der Aufnahme die Voice-, Beat-, Tempo- und Rhythmus-Einstellungen vor.**

Einige der Einstellungen können nach dem Aktivieren des Aufnahmemodus nicht mehr geändert werden. Nehmen Sie die Einstellungen also gemäß Ihren persönlichen Vorlieben entsprechend vor.

2 **Drücken Sie die Taste [], um den Modus "Record Ready" zu aktivieren.**

Die [●]-Kontrolllampe blinkt im aktuellen Tempo.

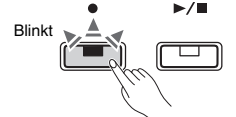

Zum Verlassen des "Record Ready"-Modus drücken Sie auf  $[•]$ .

# *HINWEIS*

- Sie können den "Record Ready"-Modus nicht aktivieren, während ein Song abgespielt wird.
- Sie können während der Aufnahme das Metronom verwenden; der Ton des Metronoms wird jedoch nicht aufgezeichnet.

# 3 **Sie können jetzt auf der Tastatur spielen oder auf [/] drücken, um die Aufnahme zu starten.**

Sie können die Aufnahme auch starten, indem Sie die [RHYTHM]-Taste drücken.

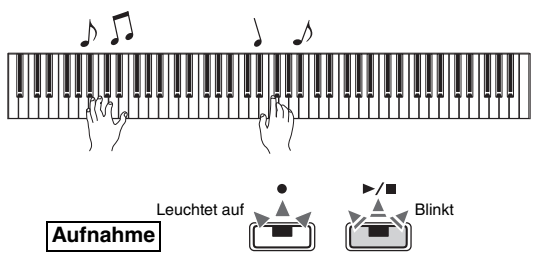

# 4 **Drücken Sie entweder auf [] oder [/ ], um die Aufnahme zu stoppen.**

Die Kontrolllampen [<sup>●</sup>] und [▶/■] blinken und geben damit an, dass die aufgezeichneten Daten gespeichert werden. Nach Abschluss des Vorgang erlöschen die Kontrolllampen [<sup>•</sup>] und [ $\blacktriangleright$ / $\blacksquare$ ].

# *ACHTUNG*

*• Schalten Sie das Instrument niemals aus, während die aufgezeichneten Daten gespeichert werden (d. h. während die Kontrolllampen blinken). Andernfalls gehen alle aufgezeichneten Daten verloren.*

# 5 **Zum Anhören des aufgezeichneten Songs drücken Sie [/], um die Wiedergabe zu starten.**

Drücken Sie nochmals auf [ $\blacktriangleright$ / $\blacksquare$ ], um die Wiedergabe zu stoppen.

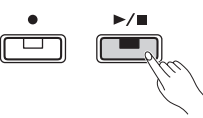

# **Partzuordnung**

Wenn für die Aufnahme entweder der Split- oder der Duo-Modus verwendet wird, werden die Daten wie folgt für jeden Part aufgezeichnet.

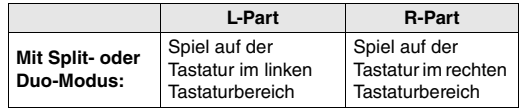

# <span id="page-20-2"></span>Einzelne Aufnahme von zwei Parts

Sie können Ihr Spiel für den L-Part (Part für die linke Hand) und den R-Part (Part für die rechte Hand) getrennt voneinander aufnehmen.

## *ACHTUNG*

*• Wenn Sie einen Part mit bereits vorhandenen Daten auswählen, werden diese Daten bei der Aufnahme von den neuen Daten überschrieben.*

#### *HINWEIS*

- Wenn Sie den Split- oder Duo-Modus nutzen, verwenden Sie das Schnellaufnahmeverfahren. Die einzelnen Parts können nicht getrennt aufgezeichnet werden.
- Rhythmen lassen sich nur in leere Songs aufnehmen (sowohl der linke als auch der rechte Part sind leer). Wenn Sie einen Rhythmus aufnehmen möchten, müssen Sie dies in einem leeren Song tun.
- 1 **Nehmen Sie vor der Aufnahme die Voice-, Beat- oder Rhythmus-Einstellungen vor.**
- 2 **Halten Sie die Taste [] gedrückt, und drücken Sie dann auf [R] oder [L] für den Part, der aufgenommen werden soll, um den "Record Ready"-Modus zu aktivieren.** Zum Verlassen des "Record Ready"-Modus drücken Sie auf  $[•]$ .

# <span id="page-21-2"></span>**So nehmen Sie den Right-Part ([R]) auf:**

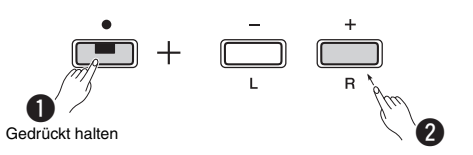

# **So nehmen Sie den Left-Part ([L]) auf:**

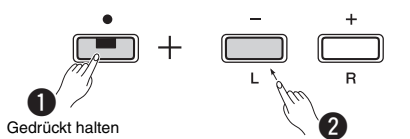

Nach einer Weile blinkt die Kontrolllampe [ $\bullet$ ] im aktuellen Tempo. Wenn bereits aufgezeichneten Daten vorhanden sind, blinken die Kontrolllampen  $[\bullet]$  und  $[\triangleright/\blacksquare]$  im aktuellen Tempo.

# **Wenn für den anderen Part bereits Daten aufgenommen worden sind:**

Die Daten in diesem Part während der Aufnahme wiedergegeben. Zum Ein- oder Ausschalten des Parts halten Sie die Taste [▶/■] gedrückt, und drücken Sie die entsprechende Part-Taste.

#### *HINWEIS*

• Sie können während der Aufnahme das Metronom verwenden; der Ton des Metronoms wird jedoch nicht aufgezeichnet.

# 3 **Starten Sie die Aufnahme.**

Sie können jetzt auf der Tastatur spielen oder auf [/] drücken, um die Aufnahme zu starten. Die Kontrolllampe [<sup>•</sup>] leuchtet auf, während die Kontrolllampe  $[\blacktriangleright/\blacktriangleright]$  im aktuellen Tempo blinkt.

# 4 **Drücken Sie entweder auf [] oder [/], um die Aufnahme zu stoppen.**

Die Kontrolllampen [<sup>●</sup>] und [▶/■] blinken und geben damit an, dass die aufgezeichneten Daten gespeichert werden. Nach Abschluss des Vorgang erlöschen die Kontrolllampen  $[\bullet]$  und  $[\blacktriangleright/\blacksquare]$ .

## *ACHTUNG*

*• Schalten Sie das Instrument niemals aus, während die aufgezeichneten Daten gespeichert werden (d. h. während die Kontrolllampen blinken). Andernfalls gehen alle aufgezeichneten Daten verloren.*

5 **Falls gewünscht, zeichnen Sie den anderen Part auf. Wiederholen Sie dazu die Schritte 1–4.**

6 **Zum Anhören des aufgezeichneten Songs drücken Sie [/], um die Wiedergabe zu starten.**

Drücken Sie nochmals auf [▶/■], um die Wiedergabe zu stoppen.

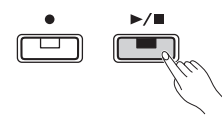

# <span id="page-21-0"></span>Löschen des User Songs

1 **Halten Sie die Taste [] gedrückt, und drücken Sie [DEMO/SONG].**

Die Kontrolllampen [ $\bullet$ ] and [ $\blacktriangleright$ / $\blacksquare$ ] blinken (abwechselnd). Zum Verlassen dieses Status drücken Sie [ $\bullet$ ].

2 **Drücken Sie [/], um die Daten für den gesamten Song zu löschen.** Nach Abschluss des Vorgang erlöschen die Kontrolllampen  $[①]$  and  $[}/\square]$ .

# **So löschen Sie einen bestimmten Part:**

## *HINWEIS*

• Der Rhythmus kann bei diesem Vorgang nicht gelöscht werden.

- 1 Halten Sie die Taste [●] gedrückt, und drücken Sie die Tasten [L] oder [R], um den Modus "Record Ready" zu aktivieren. Die [ $\bullet$ ]-Kontrolllampe blinkt.
- 2 Drücken Sie die Taste [ $\blacktriangleright$ / $\blacksquare$ ], um den Aufnahmevorgang zu starten, ohne auf der Tastatur zu spielen.
- 3 Drücken Sie entweder auf  $[①]$  oder  $[}/\square]$ , um die Aufnahme zu stoppen. Alle aufgezeichneten Daten des ausgewählten Parts

werden gelöscht, und die Kontrolllampe erlischt.

# <span id="page-21-1"></span>Ändern der Anfangseinstellungen des aufgezeichneten Songs

Nach Beendigung des Aufnahmevorgangs können die folgenden Parametereinstellungen des Songs geändert werden.

# **Für einzelne Parts:**

Voice, Balance, Reverb-Intensität, Damper Resonance

**Für den gesamten Song:** Tempo, Reverb-Typ

- 1 **Stellen Sie die oben genannten Parameter wie gewünscht ein.**
- 2 **Halten Sie die Taste [] gedrückt, und drücken Sie die Taste für den gewünschten**  Part, um den Modus "Record Ready" zu **aktivieren.**

Wenn Sie gemeinsame Parameterwerte der beiden Parts ändern möchten, wählen Sie jeden Part.

Die [●]-Kontrolllampe blinkt im aktuellen Tempo.

#### *ACHTUNG*

- *Drücken Sie in diesem Status weder [/] noch irgendeine andere Taste. Andernfalls wird die Aufnahme gestartet, und die Daten werden gelöscht.*
- 3 **Drücken Sie [] und gleichzeitig [/], um die ursprünglichen Einstellungen zu ändern und den "Record Ready"-Modus zu verlassen.**

# <span id="page-22-0"></span>Weitere Geräte anschließen

# *VORSICHT*

*• Bevor Sie das Instrument mit anderen elektronischen Komponenten verbinden, schalten Sie zuerst alle Komponenten aus. Stellen Sie alle Lautstärkepegel aller Komponenten auf Minimum (0) ein, bevor Sie die Komponenten ein- oder ausschalten. Andernfalls kann ein elektrischer Schlag oder Schaden an den Komponenten entstehen.*

# <span id="page-22-4"></span><span id="page-22-1"></span>Externe Lautsprecher anschließen

Schließen Sie das Digital Piano über diese Buchsen an Aktivlautsprecher und dergleichen an, um mit größerer Lautstärke spielen zu können. Halten Sie sich an die nachstehende Abbildung, und verwenden Sie Audiokabel für den Anschluss.

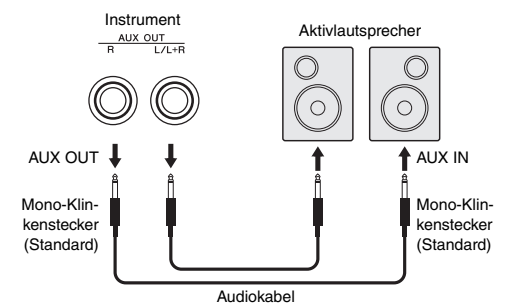

#### *ACHTUNG*

*• Wenn der Klang des Instruments an ein externes Gerät ausgegeben wird, schalten Sie zuerst das Instrument und dann das externe Gerät ein. Schalten Sie die Geräte in umgekehrter Reihenfolge aus.*

#### *HINWEIS*

- Wählen Sie Kabel und Stecker mit geringstmöglichem Widerstand.
- Verwenden Sie nur die Buchse [L/L+R] AUX OUT, wenn der Klang des Digital Piano in Mono ausgegeben werden soll.

# <span id="page-22-5"></span>**Lautsprechereinstellung Ein/Aus**

Sie können einstellen, ob der Klang dieses Instruments immer über die integrierten Lautsprecher ausgegeben wird. Halten Sie die Tasten [METRONOME] und [RHYTHM] gleichzeitig gedrückt, und schlagen Sie die Taste D6 zum Ausschalten, D#6 zum Einschalten, oder E6 (Auto) zum Stummschalten der Klangausgabe von den eingebauten Lautsprechern an, wenn Kopfhörer angeschlossen sind. (Dies ist die Voreinstellung.)

#### **Voreinstellung:** Auto

\* Siehe "SPEAKER OFF/ON/AUTO"-Angaben oberhalb dieser Tasten.

## <span id="page-22-6"></span>**Einstellen der Lautstärke der externen Lautsprecher**

Mithilfe dieses Parameters wird festgelegt, wird die Lautstärke des Audioausgangs über die [AUX OUT]-Buchse gesteuert wird. In der Einstellung "Variable (Off)" können Sie die Lautstärke über [MASTER VOLUME] regeln; in der Einstellung "Fixed (On)" wird die Lautstärke auf demselben Pegel gehalten, die Schieberegler-Position spielt dabei keine Rolle. Halten Sie die Tasten [METRONOME] und [RHYTHM] gleichzeitig gedrückt, und schlagen Sie die Taste F5 für die Einstellung auf "Variable" oder die Taste F#5 für die Einstellung auf "Fixed" an.

**Voreinstellung:** Variable (Aus)

## *HINWEIS*

• Wenn dieser Parameter für "Fixed" eingestellt wird, bleibt auch die Kopfhörer-Lautstärke fest eingestellt.

# <span id="page-22-2"></span>Ein Smart-Gerät anschließen

Wenn ein Smart-Gerät (z. B. ein iPhone oder ein iPad) an das Digital Piano angeschlossen ist, können Sie eine große Bandbreite von Apps nutzen, um die Funktionalität Ihres Instruments mit außergewöhnlichen neuen Möglichkeiten zu erweitern.

Informationen über kompatible Apps und Smart-Geräte finden Sie auf den Webseiten der jeweiligen Apps auf der folgenden Seite:

https://www.yamaha.com/kbdapps/

Weitere Informationen zum Anschließen dieser Geräte finden Sie im "Smart Device Connection Manual (Handbuch für den Anschluss von Smart-Geräten)" auf [Seite 8.](#page-7-4)

# <span id="page-22-3"></span>**Anwendung für Smart-Geräte – Smart Pianist**

Mit Smart Pianist (zum kostenlosen Download verfügbar) können Sie diverse Einstellungen intuitiv vornehmen, während Sie auf den Bildschirm sehen, und je nach ausgewählten Daten haben Sie die Möglichkeit, die Notation anzuzeigen.

Die einstellbaren Funktionen variieren je nach Modell. Einzelheiten dazu erfahren Sie auf der Seite "Smart Pianist" auf der oben angegebenen Website.

Verwenden Sie ein USB-Kabel, um dieses Instrument mit einem Smart-Gerät zu verbinden. Unterstützung bei der Verbindung erhalten Sie vom "Smart Pianist"-Verbindungsassistenten, der Sie entsprechend Ihrem Betriebssystem durch die einzelnen Schritte führt. Zum Starten des Assistenten tippen Sie auf " $\blacksquare$ " (Menu (Menü)) oben links auf der Menü-Anzeige, um das Menü zu öffnen, und anschließend auf "Instrument"  $\rightarrow$  "Start Connection Wizard" (Verbindungsassistenten starten).

#### *ACHTUNG*

*• Durch das Aktivieren der "Smart Pianist"-App während das Instrument mit dem Smart-Gerät verbunden ist, werden die Einstellungen des Instruments mit denen von "Smart Pianist" überschrieben.*

# <span id="page-23-3"></span><span id="page-23-1"></span>Anschließen an einen Computer

Wenn Sie die Buchse [USB TO HOST] dieses Instruments via USB-Kabel mit einem Computer verbinden, können Sie MIDI vom Computer empfangen oder an ihn übertragen. Anweisungen zur Verwendung eines Computers mit diesem Instrument finden Sie unter "Funktionen und Bedienvorgänge bei Anschluss eines Computers" auf ([Seite 8\)](#page-7-3).

[USB TO HOST]-Anschluss  $\Box$ Instrument Computer USB-Kabel

#### *ACHTUNG*

*• Verwenden Sie ein USB-Kabel des Typs AB mit einer Länge von weniger als 3 Metern. Kabel des Typs USB 3.0 können nicht verwendet werden.*

#### *HINWEIS*

• Dieses Instrument kann nur MIDI-Daten übertragen/empfangen. Audiodaten können nicht übertragen bzw. empfangen werden.

# **Dateitypen, die mit einem Computer ausgetauscht werden können**

#### Songs:

- User Song (USERSONG00.mid)
- Externe Songs: Dateien mit einer .mid Erweiterung (SMF-Format 0 oder 1)

#### *ACHTUNG*

*• Bevor Sie eine SMF-Datei von einem Computer übertragen, vergewissern Sie sich, dass der User Song sicher auf einem Computer gespeichert ist, da bereits vorhandene Aufnahmedaten durch die neue Übertragung überschrieben werden.*

#### *HINWEIS*

• Bestimmte MIDI-Dateien im SMF-Format 0 oder 1 können Daten enthalten, die von Ihrem Digital Piano nicht unterstützt werden. In diesem Fall können die Daten möglicherweise nicht wie ursprünglich beabsichtigt wiedergegeben werden.

# <span id="page-23-2"></span><span id="page-23-0"></span>Datensicherung (Backup) und Initialisierung

Die folgenden Daten bleiben als Sicherungsdaten (Backup) erhalten, auch wenn das Instrument ausgeschaltet wird.

- **User Song**
- **Externer Song**
- **Sicherungsdaten (Backup):**

Metronom/Rhythmus-Lautstärke, Metronom-Takt, Anschlagempfindlichkeit, Stimmung, Split-Punkt, Einstellung für "Auto Power Off" (Automatisches Ausschalten), IAC Ein/Aus, IAC Depth, Intro/ Ending Ein/Aus, Funktionsbestätigungsklänge Ein/ Aus, AUX OUT-Lautstärkeeinstellungen, Raumklangoptimierung Ein/Aus, Lautsprecher Ein/ Aus, Tisch-EQ (Table EQ) Ein/Aus

# **So speichern Sie die Daten des User Songs auf einem Computer:**

Der User Song (USERSONG00.mid) kann auf einen Computer übertragen und als SMF-Datei gespeichert werden. Näheres finden Sie unter "Funktionen und Bedienvorgänge bei Anschluss eines Computers" auf [Seite 8](#page-7-3).

# **So initialisieren Sie die Sicherungsdaten (Backup):**

Halten Sie die Taste des höchsten Tons gedrückt, und schalten Sie das Instrument ein, um die Sicherungsdaten auf die ursprünglichen Werkseinstellungen zurückzusetzen.

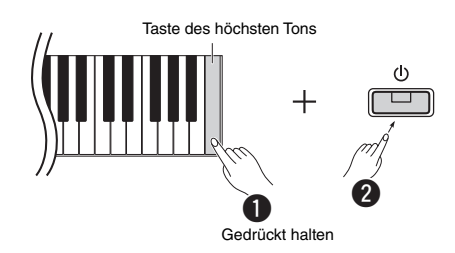

Die Kontrolllampen [<sup>●</sup>] und [▶/■] blinken und geben damit an, dass die Initialisierung ausgeführt wird. Nach Abschluss des Vorgangs erlöschen beide Anzeigen.

#### *HINWEIS*

• Falls bei diesem Instrument Fehlfunktionen auftreten oder es nicht richtig funktioniert, versuchen Sie, die Daten wie oben beschrieben zu initialisieren.

# <span id="page-24-2"></span>Fehlerbehebung

<span id="page-24-1"></span>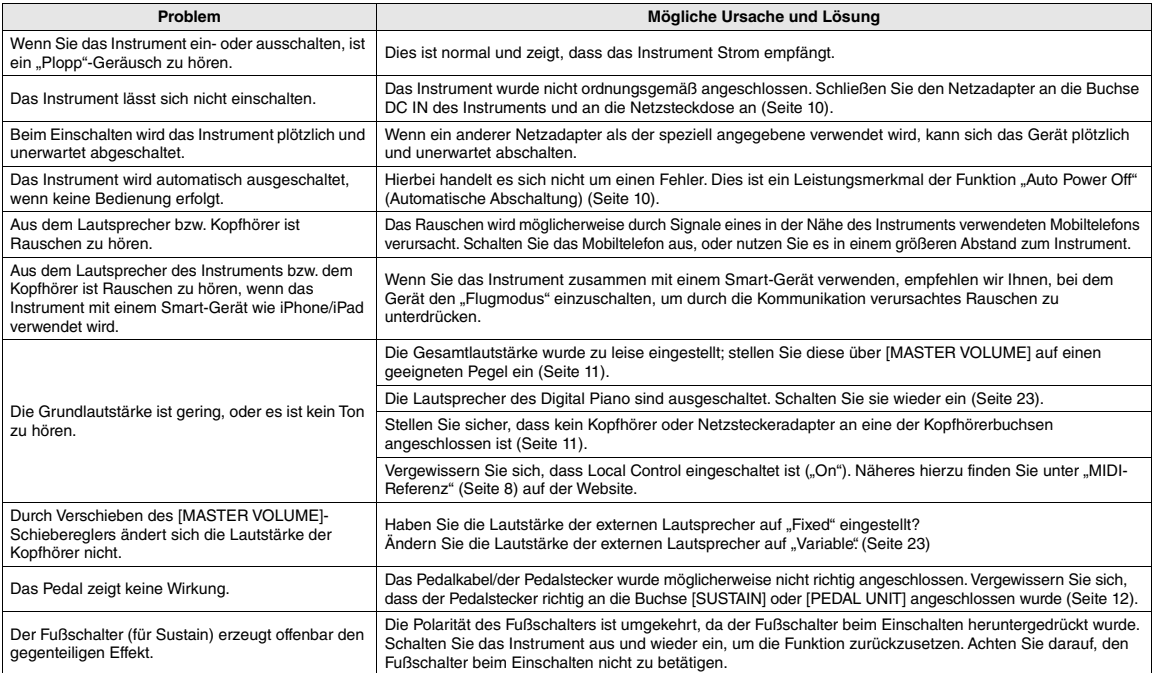

# <span id="page-24-3"></span>Technische Daten

## **Abmessungen (B x T x H)**

• 1.326 mm × 295 mm × 166 mm

#### **Gewicht**

• 11,8 kg

#### **Tastaturen**

- 88 Tasten (A-1 C7)
- GHS- (Graded Hammer Standard) Tastatur mit mattschwarzen Decklagen
- Anschlagempfindlichkeit (Hard/Medium/Soft/Fixed)

#### **Tonerzeugung / Voice**

- Piano-Klang: Pure CF Sound Engine
- Piano-Effekt: Damper Resonance, Stereo-Sustain-Samples, Loslass-Samples, Saitenresonanz
- 24 voreingestellte Voices
- Polyphonie: 192

#### **Effekte/Funktionen**

• 4 Reverb-Typen, Klanganhebung, Tisch-EQ (Table EQ), Intelligent Acoustic Control (I. A. Control) (Intelligente Akustiksteuerung), Stereophonic Optimizer (Raumklangoptimierung), Dual-, Split-, Duo-Modus

#### **Begleitrhythmus**

#### • Preset: 20

# **Songaufnahme/Wiedergabe (nur MIDI-Daten)** • Preset: 21 Voice-Demo-Songs, 50 Classic Songs

- 
- 1 User-Song mit 2 Spuren
- Datenkapazität: Ca. 100 kB/Song (ca. 11.000 Noten)
- Kompatibles Datenformat

Wiedergabe: SMF (Format 0, Format 1) Aufnahme: SMF (Format 0)

#### **Speicher**

• Interner Speicher: Gesamtgröße maximal ca. 900 KB (User Song: Ein Song ca. 100 KB, Laden von Song-Daten von einem Computer: Bis zu 2 Songs)

#### **Allgemeine Bedienelemente**

- Transponieren: -6 0 +6
- Feinstimmung: 414,8 440,0 466,8 Hz

#### • Metronom

• Tempo: 5 – 280

# **Anschlussmöglichkeiten**

• DC IN (12 V), PHONES (Standard-Stereoklinkenbuchse) x 2, SUSTAIN, PEDAL UNIT, USB TO HOST, AUX OUT

## **Verstärker**

 $\cdot$  7 W  $\times$  2

#### **Lautsprecher**

<span id="page-24-0"></span>• 12 cm x 2 + 4 cm x 2

- **Stromversorgung** Netzadapter PA-150 oder gleichwertiger, von Yamaha empfohlener Adapter
- Leistungsaufnahme: 9 W (bei Verwendung des Netzadapters PA-150)
- Funktion "Auto Power Off" (Automatische Abschaltung)

#### **Mitgeliefertes Zubehör**

- Benutzerhandbuch, Kurzbedienungsanleitung, Netzadapter PA-150 oder gleichwertiger, von Yamaha empfohlener Adapter\*, Online-Mitglieder- und Produktregistrierung, Fußschalter, Notenablage
- Gehört u. U. in Ihrem Gebiet nicht zum Lieferumfang. Wenden Sie sich in diesem Fall bitte an Ihren Yamaha-Händler.

#### **Separat erhältliches Zubehör**

- Keyboard-Ständer (L-125), Pedaleinheit (LP-1), Fußpedal (FC3A), Fußschalter (FC4A/FC5), Kopfhörer (HPH-50/HPH-100/ HPH-150), Netzadapter (PA-150 oder gleichwertiger, von Yamaha empfohlener Adapter), kabelloser MIDI-Adapter (UD-BT01), Keyboard-Tasche (SC-KB850)
- In diesem Handbuch werden die zum Veröffentlichungsdatum gültigen technischen Daten berücksichtigt. Das jeweils aktuelle Handbuch steht auf der Yamaha-Website als Datei zum Download bereit. Da technische Daten, Ausrüstung oder separat erhältliches Zubehör von Land zu Land unterschiedlich sein können, wenden Sie sich bitte an Ihren Yamaha-Händler.

# List / Liste / Lista / Liste / Lista / Elenco / Lijst / Lista / Список / Liste / Lista / Seznam / Zoznam / Lista / Seznam / Списък / Listă / Saraksts / Sąrašas / Nimekiri / Popis / Liste

# **50 Preset Songs (50 Classical Music Masterpieces)**

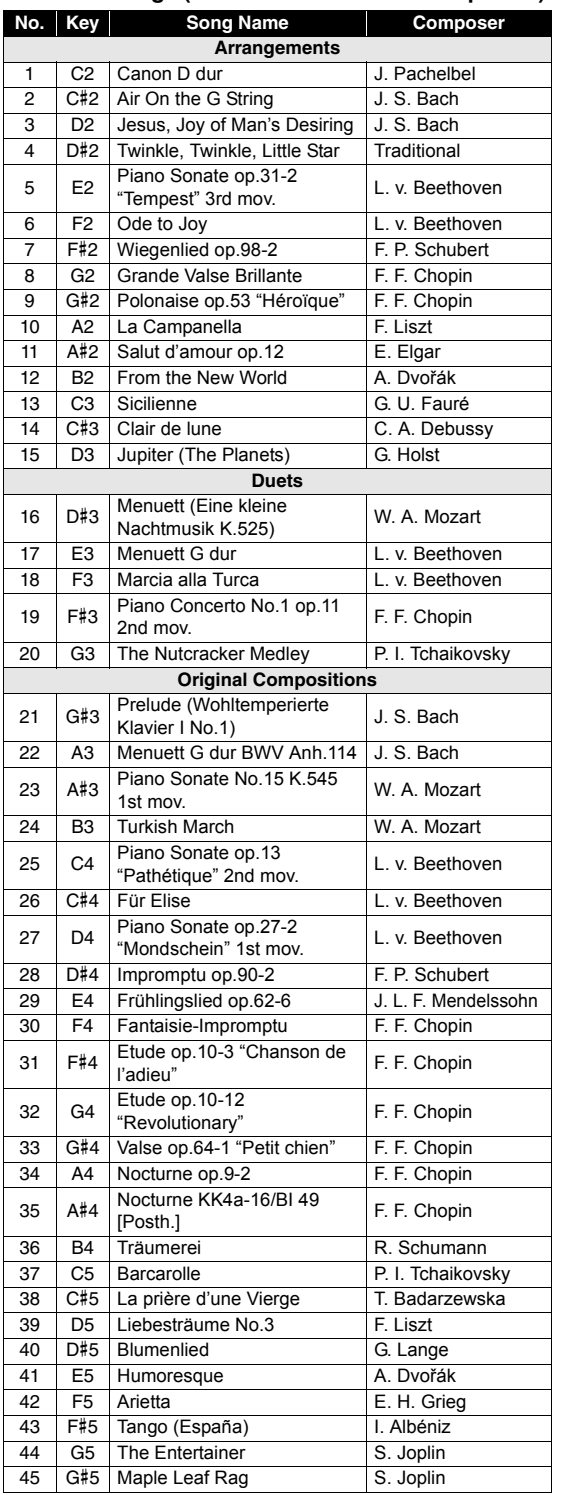

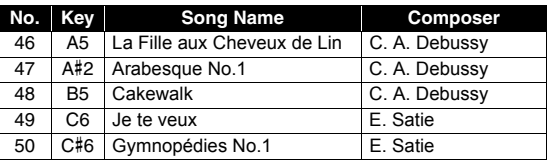

# **Rhythms**

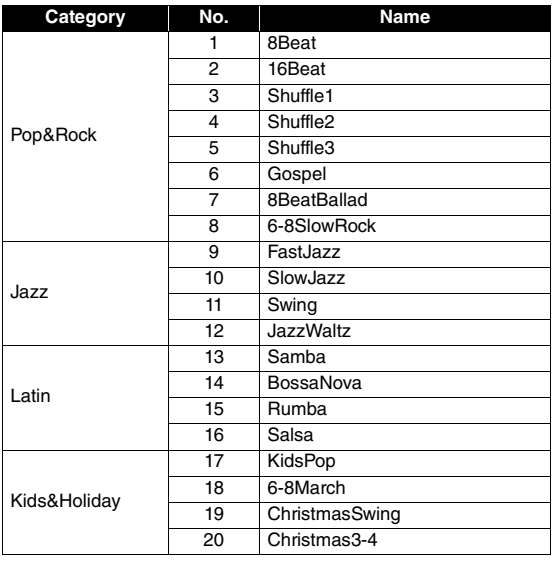

# Memo

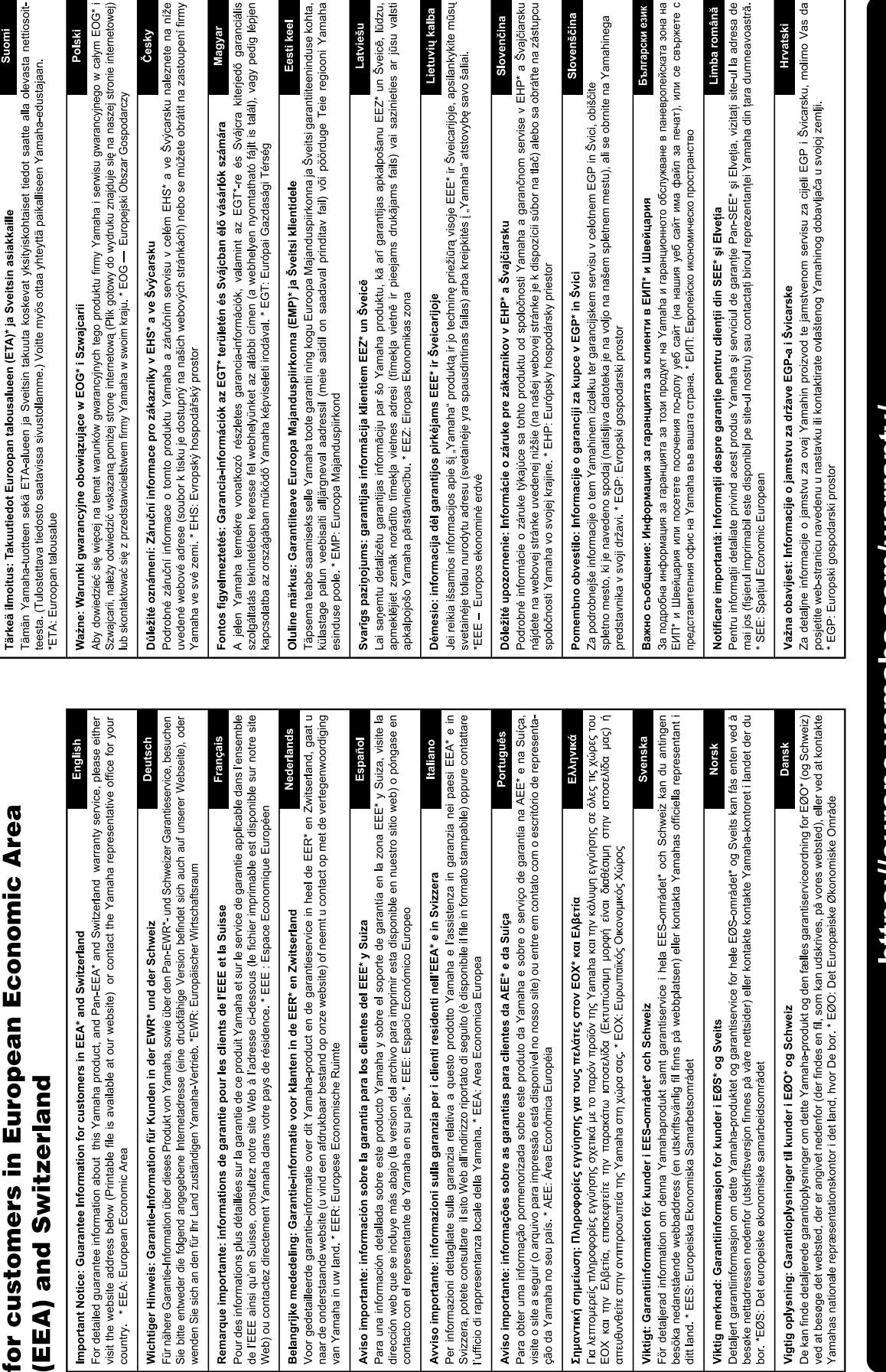

Important Notice: Guarantee Information

# https://europe.yamaha.com/warranty/

For details of products, please contact your nearest Yamaha representative or the authorized distributor listed below.

**CANADA Yamaha Canada Music Ltd.** 135 Milner Avenue, Toronto, Ontario M1S 3R1, Canada Tel: +1-416-298-1311 **U.S.A. Yamaha Corporation of America**  6600 Orangethorpe Avenue, Buena Park, CA 90620, U.S.A. Tel: +1-714-522-9011 **MEXICO Yamaha de México, S.A. de C.V.** Av. Insurgentes Sur 1647 Piso 9, Col. San José Insurgentes, Delegación Benito Juárez, CDMX, C.P. 03900, México Tel: +52-55-5804-0600 **BRAZIL Yamaha Musical do Brasil Ltda.** Praça Professor José Lannes, 40-Cjs 21 e 22, Brooklin Paulista Novo CEP 04571-100 – São Paulo – SP, Brazil Tel: +55-11-3704-1377 **ARGENTINA Yamaha Music Latin America, S.A., Sucursal Argentina** Olga Cossettini 1553, Piso 4 Norte, Madero Este-C1107CEK, Buenos Aires, Argentina Tel: +54-11-4119-7000 **PANAMA AND OTHER LATIN AMERICAN REGIONS/ CARIBBEAN REGIONS Yamaha Music Latin America, S.A.** Edificio Torre Davivienda, Piso: 20 Avenida Balboa, Marbella, Corregimiento de Bella Vista, Ciudad de Panamá, Rep. de Panamá Tel: +507-269-5311 **THE UNITED KINGDOM/IRELAND Yamaha Music Europe GmbH (UK)** Sherbourne Drive, Tilbrook, Milton Keynes, MK7 8BL, U.K. Tel: +44-1908-366700 **GERMANY Yamaha Music Europe GmbH** Siemensstrasse 22-34, 25462 Rellingen, Germany Tel: +49-4101-303-0 **SWITZERLAND/LIECHTENSTEIN Yamaha Music Europe GmbH, Branch Switzerland in Thalwil** Seestrasse 18a, 8800 Thalwil, Switzerland Tel: +41-44-3878080 **AUSTRIA/CROATIA/CZECH REPUBLIC/ HUNGARY/ROMANIA/SLOVAKIA/ SLOVENIA Yamaha Music Europe GmbH, Branch Austria** Schleiergasse 20, 1100 Wien, Austria Tel: +43-1-60203900 **POLAND Yamaha Music Europe Sp.z o.o. Oddział w Polsce** ul. Wielicka 52, 02-657 Warszawa, Poland Tel: +48-22-880-08-88 **BULGARIA Dinacord Bulgaria LTD.** Bul.Iskarsko Schose 7 Targowski Zentar Ewropa 1528 Sofia, Bulgaria Tel: +359-2-978-20-25 **MALTA Olimpus Music Ltd.** Valletta Road, Mosta MST9010, Malta Tel: +356-2133-2093 **NETHERLANDS/BELGIUM/ LUXEMBOURG Yamaha Music Europe, Branch Benelux** Clarissenhof 5b, 4133 AB Vianen, The Netherlands Tel: +31-347-358040 **NORTH AMERICA CENTRAL & SOUTH AMERICA EUROPE**

**FRANCE Yamaha Music Europe**  7 rue Ambroise Croizat, Zone d'activités de Pariest, 77183 Croissy-Beaubourg, France Tel: +33-1-6461-4000 **ITALY Yamaha Music Europe GmbH, Branch Italy** Via Tinelli N.67/69 20855 Gerno di Lesmo (MB), Italy Tel: +39-039-9065-1 **SPAIN/PORTUGAL Yamaha Music Europe GmbH Ibérica, Sucursal en España** Ctra. de la Coruña km. 17,200, 28231 Las Rozas de Madrid, Spain Tel: +34-91-639-88-88 **GREECE Philippos Nakas S.A. The Music House** 19th klm. Leof. Lavriou 190 02 Peania – Attiki, Greece Tel: +30-210-6686260 **SWEDEN Yamaha Music Europe GmbH Germany Filial Scandinavia** JA Wettergrensgata 1, 400 43 Göteborg, Sweden Tel: +46-31-89-34-00 **DENMARK Yamaha Music Denmark, Fillial of Yamaha Music Europe GmbH, Tyskland** Generatorvej 8C, ST. TH., 2860 Søborg, Denmark Tel: +45-44-92-49-00 **FINLAND F-Musiikki Oy** Antaksentie 4 FI-01510 Vantaa, Finland Tel: +358 (0)96185111 **NORWAY Yamaha Music Europe GmbH Germany - Norwegian Branch** Grini Næringspark 1, 1332 Østerås, Norway Tel: +47-6716-7800 **ICELAND Hljodfaerahusid Ehf.** Sidumula 20 IS-108 Reykjavik, Iceland Tel: +354-525-5050 **CYPRUS Nakas Music Cyprus Ltd.** Nikis Ave 2k 1086 Nicosia Tel: + 357-22-511080 **Major Music Center** 21 Ali Riza Ave. Ortakoy<br>P.O.Box 475 Lefkoşa, Cyprus Tel: (392) 227 9213 **RUSSIA Yamaha Music (Russia) LLC.** Room 37, entrance 7, bld. 7, Kievskaya street, Moscow, 121059, Russia Tel: +7-495-626-5005 **OTHER EUROPEAN REGIONS Yamaha Music Europe GmbH** Siemensstrasse 22-34, 25462 Rellingen, Germany Tel: +49-4101-303-0 **Yamaha Music Gulf FZE** JAFZA-16, Office 512, P.O.Box 17328, Jebel Ali FZE, Dubai, UAE Tel: +971-4-801-1500 **AFRICA**

#### **MIDDLE EAST**

**TURKEY Yamaha Music Europe GmbH Merkezi Almanya Türkiye İstanbul Şubesi**<br>Mor Sumbul Sokak Varyap Meridian Business<br>1.Blok No:1 113-114-115 Bati Atasehir Istanbul, Turkey Tel: +90-216-275-7960 **ISRAEL RBX International Co., Ltd.**

P.O Box 10245, Petach-Tikva, 49002 Tel: (972) 3-925-6900

#### **OTHER REGIONS**

**Yamaha Music Gulf FZE** JAFZA-16, Office 512, P.O.Box 17328, Jebel Ali FZE, Dubai, UAE  $Te1: +971-4-801-1500$ 

**ASIA**

#### **THE PEOPLE'S REPUBLIC OF CHINA**

**Yamaha Music & Electronics (China) Co., Ltd.** 2F, Yunhedasha, 1818 Xinzha-lu, Jingan-qu, Shanghai, China Tel: +86-400-051-7700

**HONG KONG**

**Tom Lee Music Co., Ltd.**

11/F., Silvercord Tower 1, 30 Canton Road, Tsimshatsui, Kowloon, Hong Kong Tel: +852-2737-7688

#### **INDIA**

**Yamaha Music India Private Limited**

P-401, JMD Megapolis, Sector-48, Sohna Road, Gurugram-122018, Haryana, India Tel: +91-124-485-3300

#### **INDONESIA**

**PT Yamaha Musik Indonesia Distributor**  Yamaha Music Center Bldg. Jalan Jend. Gatot Subroto Kav. 4, Jakarta 12930, Indonesia Tel: +62-21-520-2577

**KOREA**

**Yamaha Music Korea Ltd.**

11F, Prudential Tower, 298, Gangnam-daero, Gangnam-gu, Seoul, 06253, Korea Tel: +82-2-3467-3300

**MALAYSIA**

**Yamaha Music (Malaysia) Sdn. Bhd.** No.8, Jalan Perbandaran, Kelana Jaya, 47301 Petaling Jaya, Selangor, Malaysia Tel: +60-3-78030900

**SINGAPORE Yamaha Music (Asia) Private Limited** Block 202 Hougang Street 21, #02-00, Singapore 530202, Singapore Tel: +65-6740-9200

**TAIWAN**

**Yamaha Music & Electronics Taiwan Co., Ltd.** 2F., No.1, Yuandong Rd., Banqiao Dist., New Taipei City 22063, Taiwan (R.O.C.) Tel: +886-2-7741-8888

**THAILAND**

**Siam Music Yamaha Co., Ltd.** 3, 4, 15, 16th Fl., Siam Motors Building, 891/1 Rama 1 Road, Wangmai, Pathumwan, Bangkok 10330, Thailand Tel: +66-2215-2622

#### **VIETNAM**

**Yamaha Music Vietnam Company Limited** 15th Floor, Nam A Bank Tower, 201-203 Cach Mang Thang Tam St., Ward 4, Dist.3, Ho Chi Minh City, Vietnam Tel: +84-28-3818-1122

**OTHER ASIAN REGIONS** 

https://asia-latinamerica-mea.yamaha.com/ index.html

#### **OCEANIA**

**AUSTRALIA Yamaha Music Australia Pty. Ltd.** Level 1, 80 Market Street, South Melbourne,

VIC 3205 Australia Tel: +61-3-9693-5111

**NEW ZEALAND Music Works LTD**

P.O.BOX 6246 Wellesley, Auckland 4680, New Zealand Tel: +64-9-634-0099

index.html

**REGIONS AND TRUST TERRITORIES IN PACIFIC OCEAN** https://asia-latinamerica-mea.yamaha.com/

**Head Office/Manufacturer: Yamaha Corporation** 10-1, Nakazawa-cho, Naka-ku, Hamamatsu, 430-8650, Japan DMI30 **Importer (European Union): Yamaha Music Europe GmbH** Siemensstrasse 22-34, 25462 Rellingen, Germany **Importer (United Kingdom): Yamaha Music Europe GmbH (UK)** Sherbourne Drive, Tilbrook, Milton Keynes, MK7 8BL, United Kingdom

Yamaha Global Site **https://www.yamaha.com/**

Yamaha Downloads **https://download.yamaha.com/**

> Manual Development Group © 2022 Yamaha Corporation

Published 05/2022 POTY-A0

VFU0670